# Inspiron 3847

# Manuel du propriétaire

Modèle de l'ordinateur : Inspiron 3847 Modèle réglementaire : D16M Type réglementaire : D16M001

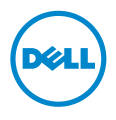

### Remarques, précautions et avertissements

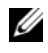

**EXTEREMARQUE :** Une REMARQUE indique une information importante qui peut vous aider à mieux utiliser votre ordinateur.

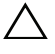

PRÉCAUTION : Une PRÉCAUTION vous avertit d'un risque d'endommagement du matériel ou de perte de données si les consignes ne sont pas respectées.

 $\bigwedge$  AVERTISSEMENT : Un AVERTISSEMENT indique un risque de dommage matériel, de blessure corporelle ou de mort.

© 2013 Dell Inc.

2013 - 11 Rév. A00

\_\_\_\_\_\_\_\_\_\_\_\_\_\_\_\_\_\_\_\_

Marques mentionnées dans ce document : Dell™, le logo DELL et Inspiron™ sont des marques commerciales de Dell Inc.

## Table des matières

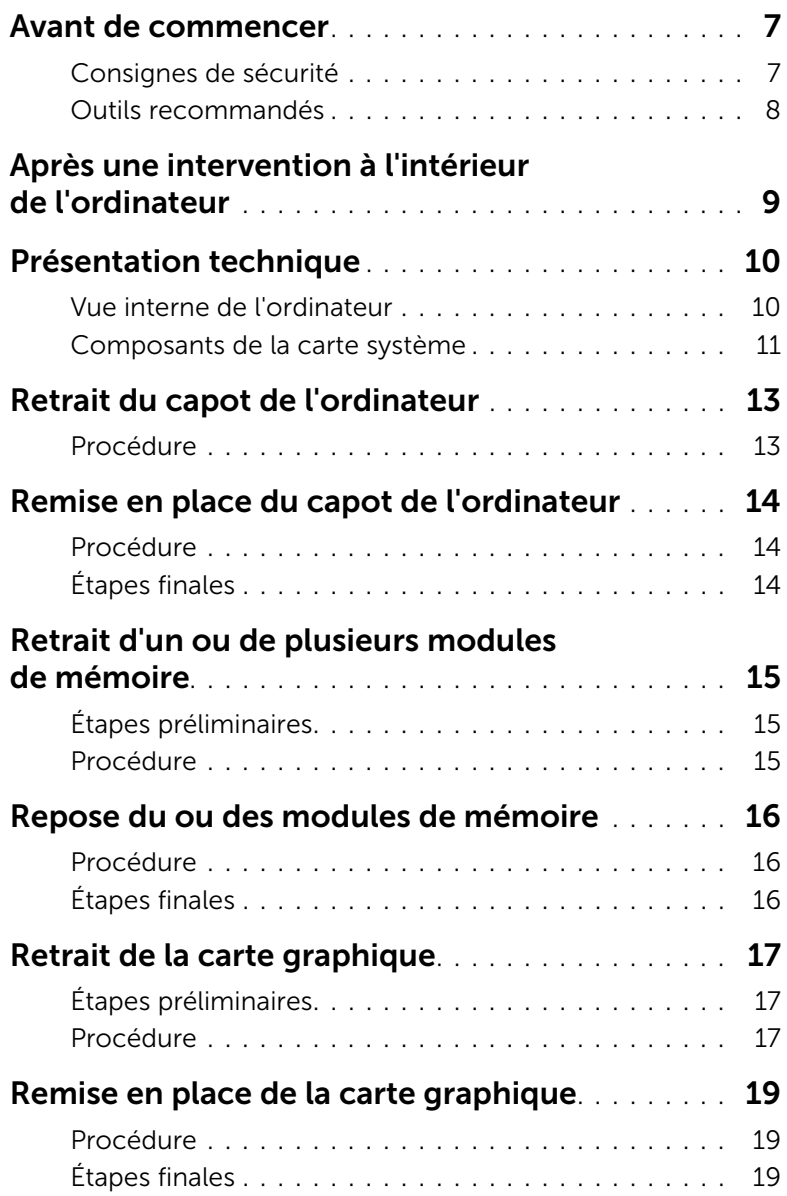

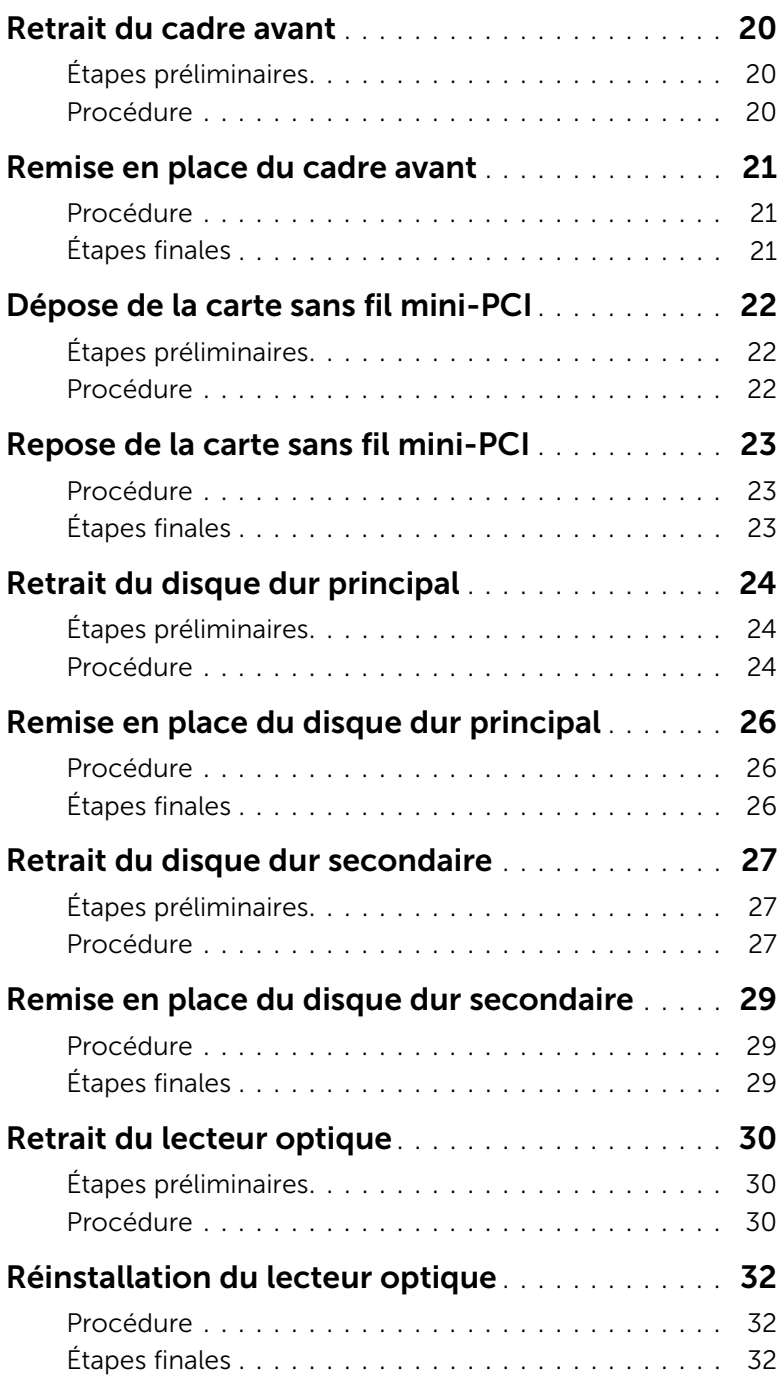

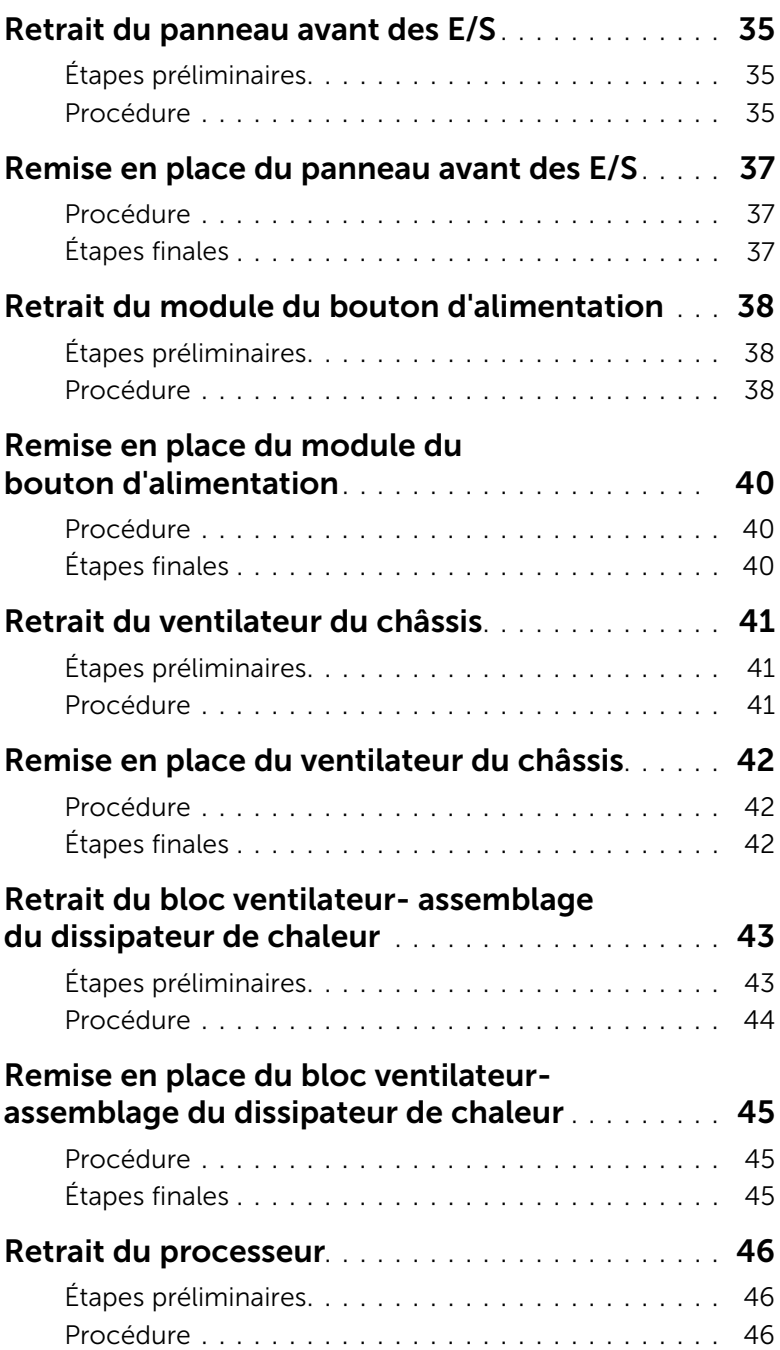

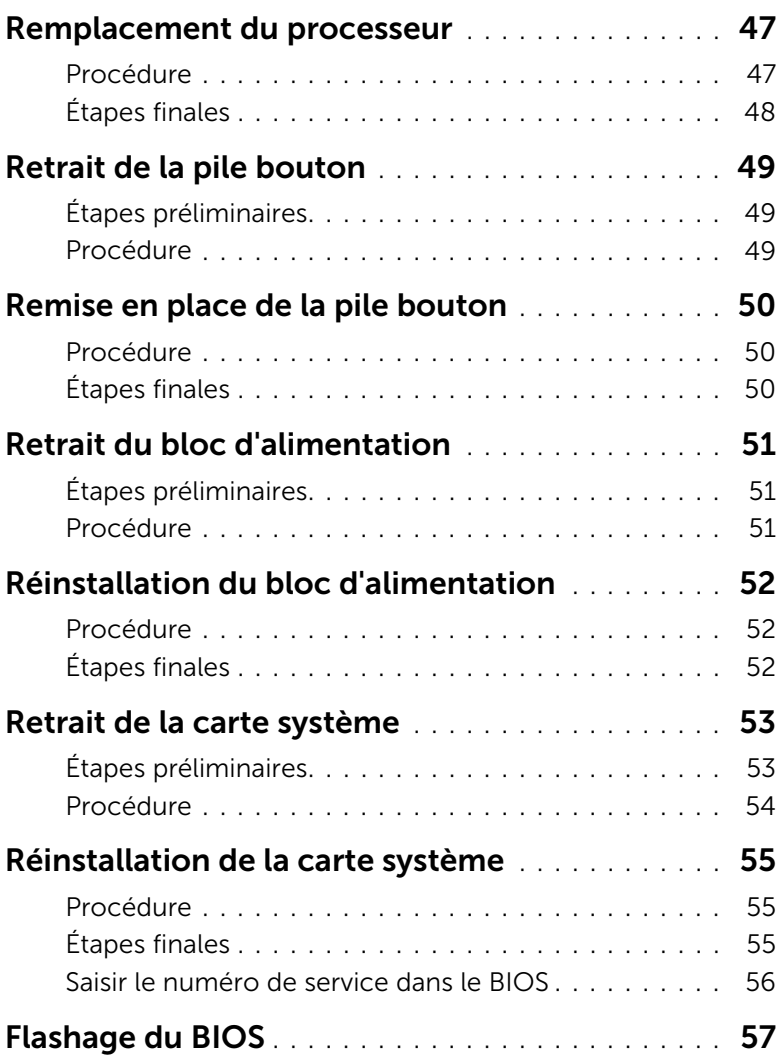

<span id="page-6-2"></span><span id="page-6-0"></span>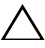

#### $\triangle$  PRÉCAUTION : Pour ne pas perdre de données, enregistrez et fermez tous les fichiers et tous les programmes ouverts avant d'éteindre l'ordinateur.

- 1 Enregistrez et fermez tous les fichiers et les programmes ouverts.
- 2 Déplacez le pointeur de la souris vers le coin supérieur ou inférieur droit de l'écran pour ouvrir la barre latérale Charms et cliquez sur Paramètres→ Alimentation→ Arrêter.

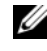

REMARQUE : Si vous utilisez un autre système d'exploitation, consultez la documentation correspondante pour connaître les instructions d'arrêt.

- 3 Éteignez l'ordinateur, déconnectez tous les périphériques qui y sont reliés, puis débranchez-les de leur source d'alimentation.
- 4 Débranchez tous les câbles téléphoniques, câbles réseau ainsi que les périphériques connectés à votre ordinateur.
- 5 Une fois l'ordinateur débranché, appuyez sur le bouton de mise sous tension en le maintenant enfoncé pendant environ 5 secondes pour mettre la carte système à la masse.

### <span id="page-6-1"></span>Consignes de sécurité

Suivez les consignes de sécurité ci-dessous pour protéger votre ordinateur des dégâts potentiels et pour assurer votre sécurité personnelle.

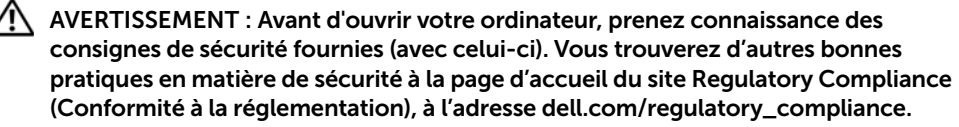

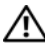

 $\bigwedge$  AVERTISSEMENT : Débranchez toutes les sources d'alimentation avant d'ouvrir le capot ou les panneaux de l'ordinateur. Lorsque vous avez terminé, remettez en place tous les capots, panneaux et vis avant de rebrancher l'ordinateur à sa source d'alimentation.

PRÉCAUTION : Pour éviter d'endommager l'ordinateur, assurez-vous que la surface de travail est plane et propre.

PRÉCAUTION : Pour éviter d'endommager les composants et les cartes, tenez-les par les bords en évitant de toucher les broches et les éléments de contact.

PRÉCAUTION : Seuls les techniciens de maintenance agréés sont habilités à retirer le capot de l'ordinateur et à accéder à ses composants internes. Veuillez consulter les consignes de sécurité pour des informations complètes sur les précautions à prendre, les interventions à l'intérieur de votre ordinateur et la protection contre les décharges électrostatiques.

PRÉCAUTION : Avant de toucher quoi ce soit à l'inthc)rieur de l'ordinateur, mettez-vous à la masse en touchant une partie mhc)tallique non peinte du châssis, par exemple à l'arrière de l'ordinateur. Répétez cette opération régulièrement pendant votre intervention pour dissiper toute électricité statique qui pourrait endommager les composants.

PRÉCAUTION : Lorsque vous débranchez un câble, tirez sur le connecteur ou sur la languette de retrait, mais jamais sur le câble lui-même. Certains câbles sont équipés de connecteurs à pattes de verrouillage ou à vis moletées que vous devez libérer avant de débrancher le câble. Lorsque vous débranchez des câbles, gardez-les alignés pour éviter de tordre les broches des connecteurs. Lorsque vous branchez les câbles, vérifiez que les connecteurs sont orientés et alignés correctement avec les ports.

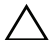

 $\bigwedge$  PRÉCAUTION : pour retirer un câble réseau, déconnectez-le d'abord de l'ordinateur, puis du périphérique réseau.

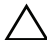

 $\triangle$  PRÉCAUTION : Appuyez pour l'éjecter sur toute carte installée dans le lecteur de carte mémoire.

#### <span id="page-7-0"></span>Outils recommandés

Les procédures mentionnées dans ce document nécessitent les outils suivants :

- Un tournevis cruciforme
- Pointe en plastique

### <span id="page-8-1"></span><span id="page-8-0"></span>Après une intervention à l'intérieur de l'ordinateur

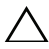

#### $\bigwedge$  PRÉCAUTION : Laisser des vis mal fixées à l'intérieur de votre ordinateur peut gravement endommager ce dernier.

- 1 Remettez en place toutes les vis et assurez-vous qu'elles sont toutes bien fixées à l'intérieur de l'ordinateur.
- 2 Mettez l'ordinateur debout.
- 3 Connectez tous les câbles, cartes, périphériques externes et autre(s) composant(s) que vous avez retirés avant votre intervention.
- 4 Branchez l'ordinateur et tous ses périphériques sur leur prise secteur.

### <span id="page-9-0"></span>Présentation technique

AVERTISSEMENT : Avant d'ouvrir votre ordinateur, prenez connaissance des consignes de sécurité fournies et suivez les instructions indiquées à la section « [Avant de commencer](#page-6-2) » à la page 7. Après une intervention à l'intérieur de l'ordinateur, suivez les instructions indiquées à la section « [Après une](#page-8-1)  [intervention à l'intérieur de l'ordinateur](#page-8-1) » à la page 9. Pour plus d'informations sur les pratiques d'excellence en matière de sécurité, consultez la page Regulatory Compliance (Conformité à la réglementation) à l'adresse dell.com/regulatory\_compliance.

#### <span id="page-9-1"></span>Vue interne de l'ordinateur

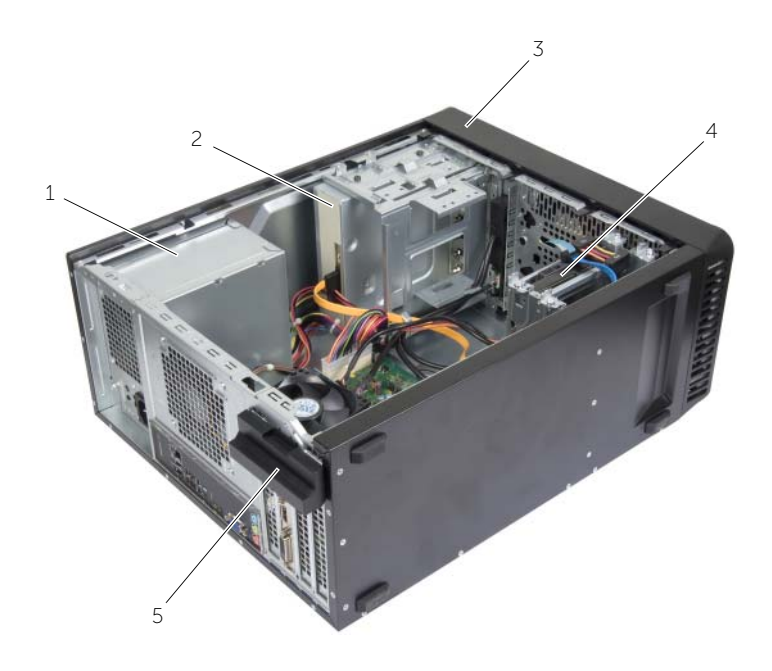

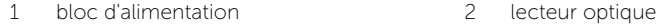

- 3 cadre avant 1 and 1 and 1 and 1 and 1 and 1 and 1 and 1 and 1 and 1 and 1 and 1 and 1 and 1 and 1 and 1 and 1 and 1 and 1 and 1 and 1 and 1 and 1 and 1 and 1 and 1 and 1 and 1 and 1 and 1 and 1 and 1 and 1 and 1 and 1 an
- 5 support de fixation de la carte

#### <span id="page-10-1"></span><span id="page-10-0"></span>Composants de la carte système

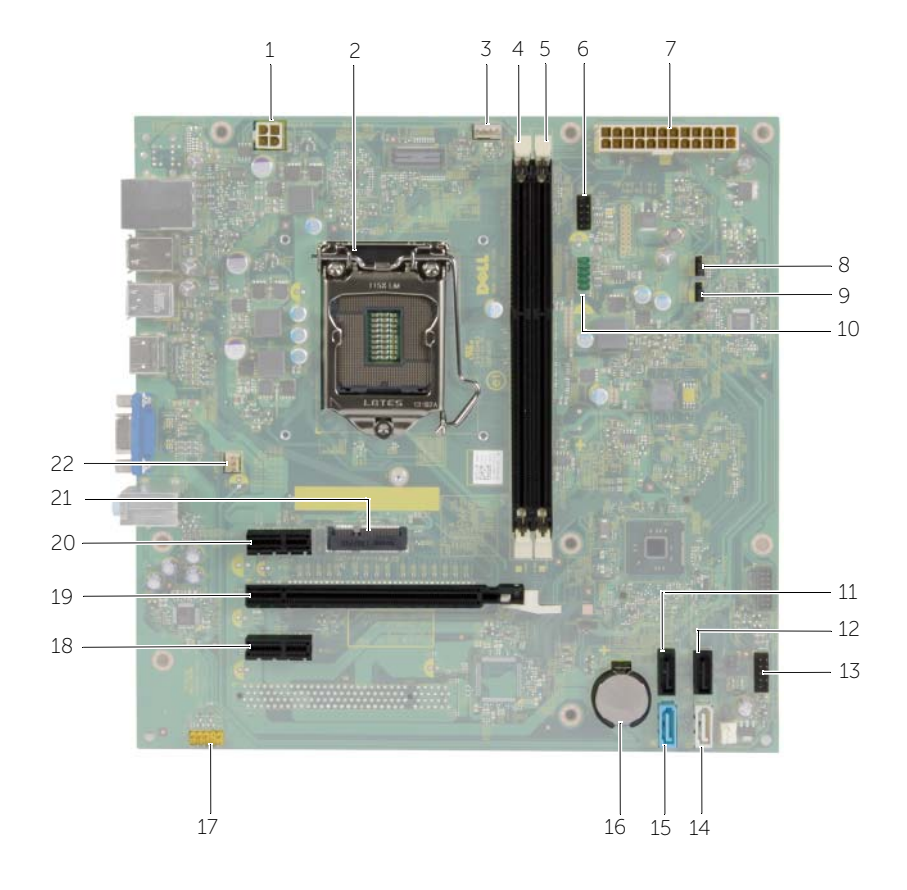

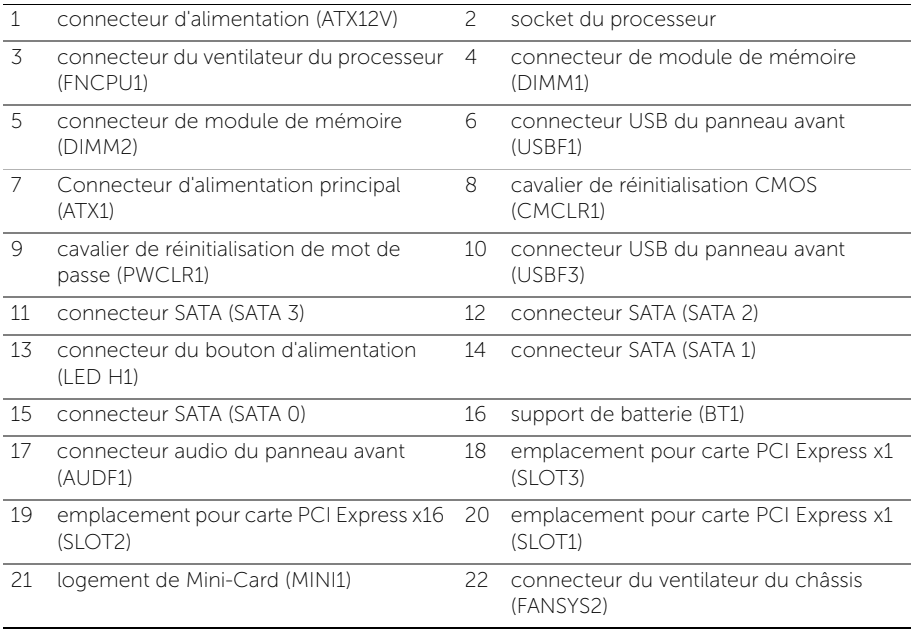

### <span id="page-12-2"></span><span id="page-12-0"></span>Retrait du capot de l'ordinateur

AVERTISSEMENT : Avant d'ouvrir votre ordinateur, prenez connaissance des consignes de sécurité fournies et suivez les instructions indiquées à la section « [Avant de commencer](#page-6-2) » à la page 7. Après une intervention à l'intérieur de l'ordinateur, suivez les instructions indiquées à la section « [Après une](#page-8-1)  [intervention à l'intérieur de l'ordinateur](#page-8-1) » à la page 9. Pour plus d'informations sur les pratiques d'excellence en matière de sécurité, consultez la page Regulatory Compliance (Conformité à la réglementation) à l'adresse dell.com/regulatory\_compliance.

#### <span id="page-12-1"></span>Procédure

- 1 Couchez l'ordinateur sur le côté, capot vers le haut.
- 2 À l'aide d'un tournevis, retirez les vis qui fixent le capot de l'ordinateur au châssis.
- 3 Dégagez le capot de l'ordinateur en le faisant glisser depuis l'avant de l'ordinateur.
- 4 Retirez le capot de l'ordinateur et mettez-le de côté.

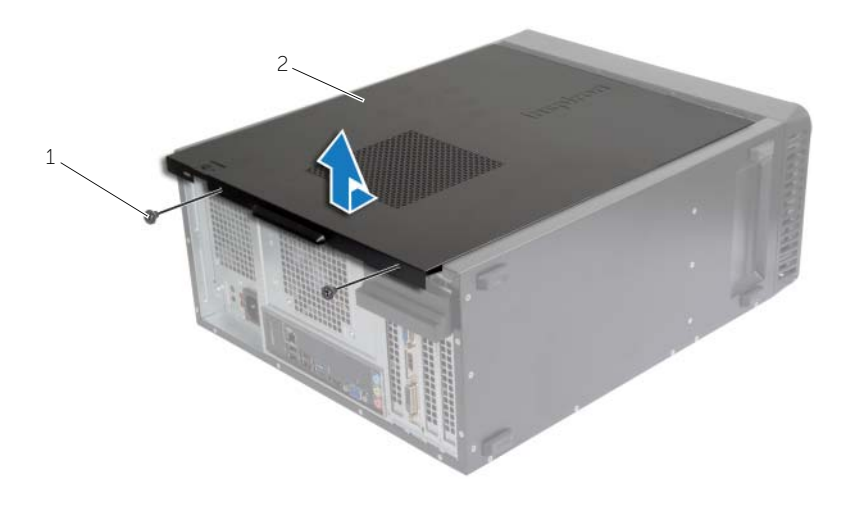

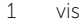

2 capot de l'ordinateur

### <span id="page-13-3"></span><span id="page-13-0"></span>Remise en place du capot de l'ordinateur

AVERTISSEMENT : Avant d'ouvrir votre ordinateur, prenez connaissance des consignes de sécurité fournies et suivez les instructions indiquées à la section « [Avant de commencer](#page-6-2) » à la page 7. Après une intervention à l'intérieur de l'ordinateur, suivez les instructions indiquées à la section « [Après une](#page-8-1)  [intervention à l'intérieur de l'ordinateur](#page-8-1) » à la page 9. Pour plus d'informations sur les pratiques d'excellence en matière de sécurité, consultez la page Regulatory Compliance (Conformité à la réglementation) à l'adresse dell.com/regulatory\_compliance.

#### <span id="page-13-1"></span>Procédure

- 1 Connectez tous les câbles, puis rangez-les de manière à garder un espace dégagé.
- 2 Assurez-vous qu'il ne reste aucun outil ou pièce détachée à l'intérieur de l'ordinateur.
- 3 Alignez les languettes située en bas du capot avec les fentes situées le long des bords du châssis.
- 4 Appuyez sur le capot de l'ordinateur, puis glissez-le vers l'avant de l'ordinateur.
- 5 Remettez en place les vis qui fixent le capot de l'ordinateur au châssis.
- 6 Mettez l'ordinateur debout.

#### <span id="page-13-2"></span>Étapes finales

Suivez les instructions de la section « [Après une intervention à l'intérieur de l'ordinateur](#page-8-1) » à la [page](#page-8-1) 9.

## <span id="page-14-3"></span><span id="page-14-0"></span>Retrait d'un ou de plusieurs modules de mémoire

AVERTISSEMENT : Avant d'ouvrir votre ordinateur, prenez connaissance des consignes de sécurité fournies avec l'ordinateur et suivez les instructions indiquées à la section « [Avant de commencer](#page-6-2) » à la page 7. Après une intervention à l'intérieur de l'ordinateur, suivez les instructions indiquées à la section. « [Après une](#page-8-1)  [intervention à l'intérieur de l'ordinateur](#page-8-1) » à la page 9. Vous trouverez d'autres bonnes pratiques en matière de sécurité à la page d'accueil du site Regulatory Compliance (Conformité à la réglementation), à l'adresse dell.com/regulatory\_compliance.

### <span id="page-14-1"></span>Étapes préliminaires

Retirez le capot de l'ordinateur. Voir « [Retrait du capot de l'ordinateur](#page-12-2) » à la page 13.

#### <span id="page-14-2"></span>Procédure

- 1 Repérez le connecteur du module de mémoire sur la carte système. Voir « [Composants de la carte système](#page-10-1) » à la page 11.
- 2 Écartez les clips de fixation situés à chaque extrémité du connecteur de la barrette de mémoire.

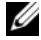

**EXEMARQUE :** Si vous avez des difficultés à le retirer, déplacez-le doucement d'avant en arrière pour le dégager de son connecteur.

3 Saisissez le module de mémoire et tirez-le vers le haut.

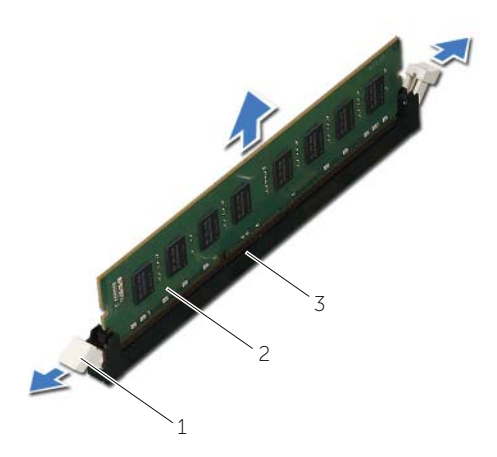

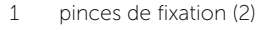

2 module de mémoire

3 connecteur du module mémoire

### <span id="page-15-3"></span><span id="page-15-0"></span>Repose du ou des modules de mémoire

AVERTISSEMENT : Avant d'ouvrir votre ordinateur, prenez connaissance des consignes de sécurité fournies avec l'ordinateur et suivez les instructions indiquées à la section « [Avant de commencer](#page-6-2) » à la page 7. Après une intervention à l'intérieur de l'ordinateur, suivez les instructions indiquées à la section. « [Après une intervention](#page-8-1)  [à l'intérieur de l'ordinateur](#page-8-1) » à la page 9. Vous trouverez d'autres bonnes pratiques en matière de sécurité à la page d'accueil du site Regulatory Compliance (Conformité à la réglementation), à l'adresse dell.com/regulatory\_compliance.

#### <span id="page-15-1"></span>Procédure

- 1 Écartez les clips de fixation situés à chaque extrémité du connecteur de la barrette de mémoire.
- 2 Alianez l'encoche du module de mémoire sur la languette de son connecteur.

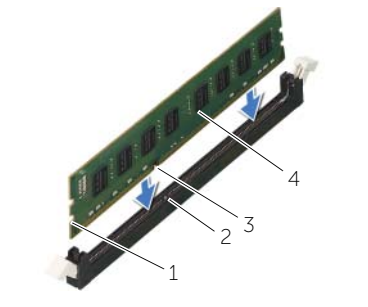

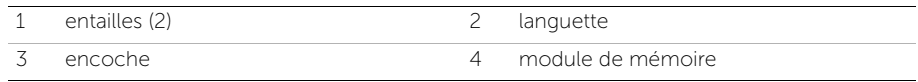

3 Enfoncez le module de mémoire dans le connecteur jusqu'à ce qu'il s'enclenche et que les clips de fixation soient bien en place.

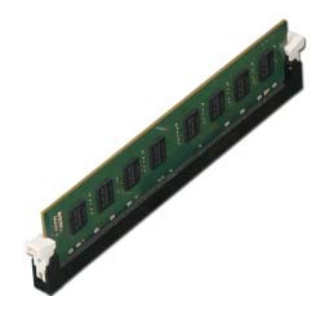

#### <span id="page-15-2"></span>Étapes finales

Remettez en place le capot de l'ordinateur. Voir « [Remise en place du capot de l'ordinateur](#page-13-3) » à la [page](#page-13-3) 14.

### <span id="page-16-3"></span><span id="page-16-0"></span>Retrait de la carte graphique

AVERTISSEMENT : Avant d'ouvrir votre ordinateur, prenez connaissance des consignes de sécurité fournies avec l'ordinateur et suivez les instructions indiquées à la section « [Avant de commencer](#page-6-2) » à la page 7. Après une intervention à l'intérieur de l'ordinateur, suivez les instructions indiquées à la section. « [Après une intervention](#page-8-1)  [à l'intérieur de l'ordinateur](#page-8-1) » à la page 9. Vous trouverez d'autres bonnes pratiques en matière de sécurité à la page d'accueil du site Regulatory Compliance (Conformité à la réglementation), à l'adresse dell.com/regulatory\_compliance.

#### <span id="page-16-1"></span>Étapes préliminaires

Retirez le capot de l'ordinateur. Voir « [Retrait du capot de l'ordinateur](#page-12-2) » à la page 13.

#### <span id="page-16-2"></span>Procédure

1 Appuyez sur la languette de dégagement pour retirer le support de fixation de la carte du châssis.

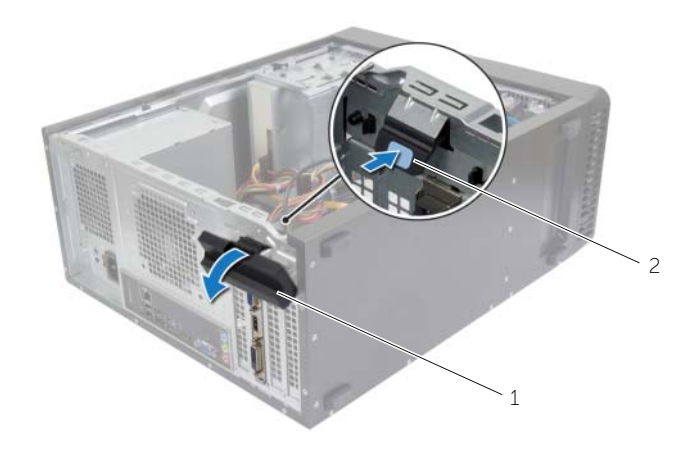

1 support de fixation de la carte 2 languette de dégagement

- 2 Appuyez sur le verrou pour libérer la carte graphique.
- 3 Saisissez la carte par les bords supérieurs et retirez-la du connecteur.

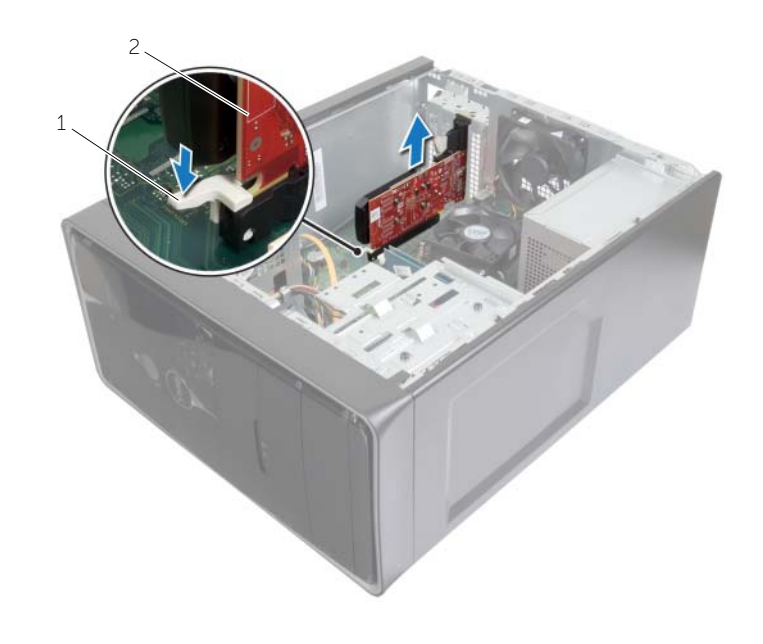

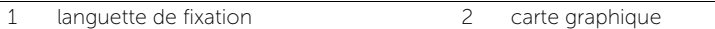

### <span id="page-18-3"></span><span id="page-18-0"></span>Remise en place de la carte graphique

AVERTISSEMENT : Avant d'ouvrir votre ordinateur, prenez connaissance des consignes de sécurité fournies avec l'ordinateur et suivez les instructions indiquées à la section « [Avant de commencer](#page-6-2) » à la page 7. Après une intervention à l'intérieur de l'ordinateur, suivez les instructions indiquées à la section. « [Après une intervention](#page-8-1)  [à l'intérieur de l'ordinateur](#page-8-1) » à la page 9. Vous trouverez d'autres bonnes pratiques en matière de sécurité à la page d'accueil du site Regulatory Compliance (Conformité à la réglementation), à l'adresse dell.com/regulatory\_compliance.

#### <span id="page-18-1"></span>Procédure

- 1 Localisez le logement pour carte PCI-Express x16. Voir la section « [Composants de](#page-10-1)  [la carte système](#page-10-1) » à la page 11.
- 2 Alignez la carte graphique sur le logement pour carte PCI-Express x16 situé sur la carte système.
- 3 Insérez la carte dans le logement puis enfoncez-la. Assurez-vous que la carte est correctement logée dans le connecteur.
- 4 Faites pivoter le support de fixation de la carte vers l'ordinateur jusqu'à ce qu'il s'enclenche.

### <span id="page-18-2"></span>Étapes finales

Remettez en place le capot de l'ordinateur. Voir « [Remise en place du capot de l'ordinateur](#page-13-3) » à la [page](#page-13-3) 14.

### <span id="page-19-3"></span><span id="page-19-0"></span>Retrait du cadre avant

AVERTISSEMENT : Avant d'ouvrir votre ordinateur, prenez connaissance des consignes de sécurité fournies avec l'ordinateur et suivez les instructions indiquées à la section « [Avant de commencer](#page-6-2) » à la page 7. Après une intervention à l'intérieur de l'ordinateur, suivez les instructions indiquées à la section. « [Après une intervention](#page-8-1)  [à l'intérieur de l'ordinateur](#page-8-1) » à la page 9. Vous trouverez d'autres bonnes pratiques en matière de sécurité à la page d'accueil du site Regulatory Compliance (Conformité à la réglementation), à l'adresse dell.com/regulatory\_compliance.

### <span id="page-19-1"></span>Étapes préliminaires

Retirez le capot de l'ordinateur. Voir « [Retrait du capot de l'ordinateur](#page-12-2) » à la page 13.

#### <span id="page-19-2"></span>Procédure

- 1 Mettez l'ordinateur debout.
- 2 Saisissez l'une après l'autre les languettes du cadre avant et libérez-les en les tirant vers l'extérieur du panneau avant.
- 3 Tirez sur le cadre avant en le faisant pivoter pour dégager ses pinces des encoches situées sur le panneau avant.

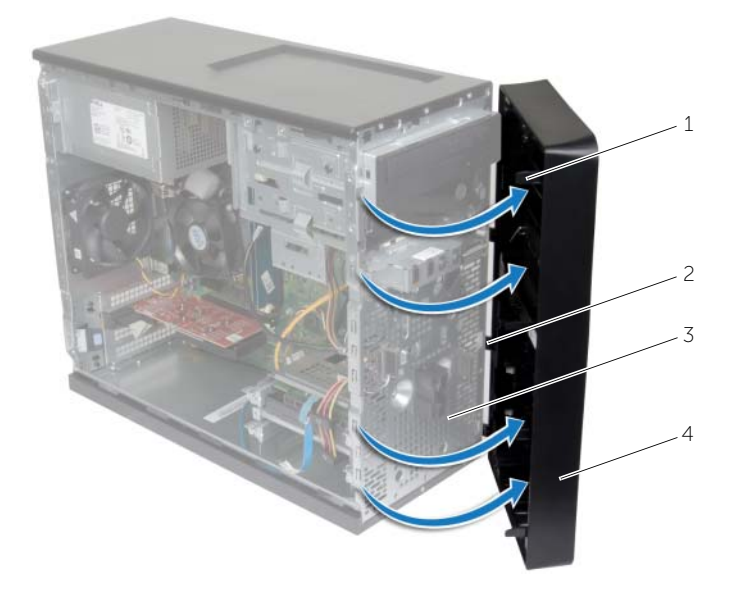

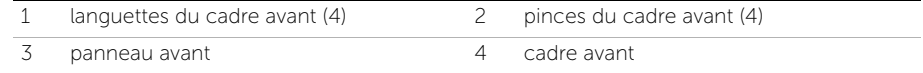

### <span id="page-20-3"></span><span id="page-20-0"></span>Remise en place du cadre avant

AVERTISSEMENT : Avant d'ouvrir votre ordinateur, prenez connaissance des consignes de sécurité fournies avec l'ordinateur et suivez les instructions indiquées à la section « [Avant de commencer](#page-6-2) » à la page 7. Après une intervention à l'intérieur de l'ordinateur, suivez les instructions indiquées à la section. « [Après une intervention](#page-8-1)  [à l'intérieur de l'ordinateur](#page-8-1) » à la page 9. Vous trouverez d'autres bonnes pratiques en matière de sécurité à la page d'accueil du site Regulatory Compliance (Conformité à la réglementation), à l'adresse dell.com/regulatory\_compliance.

#### <span id="page-20-1"></span>Procédure

- 1 Insérez les pinces du cadre avant dans les encoches du panneau avant après les avoir alignées sur ces encoches.
- 2 Faites pivoter le cadre avant vers l'ordinateur jusqu'à ce que ses languettes s'enclenchent.

### <span id="page-20-2"></span>Étapes finales

Remettez en place le capot de l'ordinateur. Voir « [Remise en place du capot de l'ordinateur](#page-13-3) » à la [page](#page-13-3) 14.

### <span id="page-21-3"></span><span id="page-21-0"></span>Dépose de la carte sans fil mini-PCI

AVERTISSEMENT : Avant d'ouvrir votre ordinateur, prenez connaissance des consignes de sécurité fournies et suivez les instructions indiquées à la section « [Avant](#page-6-2)  [de commencer](#page-6-2) » à la page 7. Après une intervention à l'intérieur de l'ordinateur, suivez les instructions indiquées à la section « [Après une intervention à l'intérieur de](#page-8-1)  [l'ordinateur](#page-8-1) » à la page 9. Vous trouverez d'autres bonnes pratiques en matière de sécurité à la page d'accueil du site Regulatory Compliance (Conformité à la réglementation), à l'adresse dell.com/regulatory\_compliance.

### <span id="page-21-1"></span>Étapes préliminaires

Retirez le capot de l'ordinateur. Voir « [Retrait du capot de l'ordinateur](#page-12-2) » à la page 13.

#### <span id="page-21-2"></span>Procédure

- 1 Localisez le logement de la mini-carte (MINI1) sur la carte système. Voir la section « [Composants de la carte système](#page-10-1) » à la page 11.
- 2 Déconnectez les câbles d'antenne de la mini-carte sans fil.
- 3 Retirez la vis qui fixe la mini-carte à la carte système.

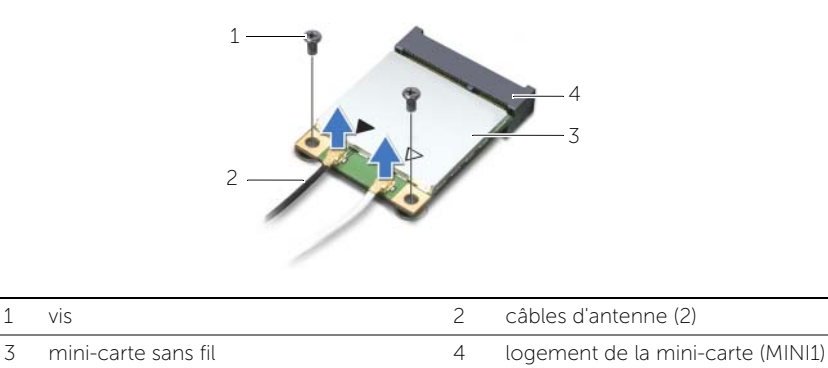

4 Sortez la mini-carte sans fil de son connecteur en la faisant glisser.

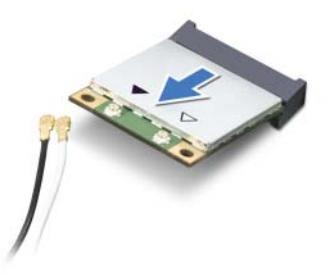

### <span id="page-22-3"></span><span id="page-22-0"></span>Repose de la carte sans fil mini-PCI

AVERTISSEMENT : Avant d'ouvrir votre ordinateur, prenez connaissance des consignes de sécurité fournies et suivez les instructions indiquées à la section « [Avant de commencer](#page-6-2) » à la page 7. Après une intervention à l'intérieur de l'ordinateur, suivez les instructions indiquées à la section « [Après une](#page-8-1)  [intervention à l'intérieur de l'ordinateur](#page-8-1) » à la page 9. Pour plus d'informations sur les meilleures pratiques en matière de sécurité, voir la page d'accueil du site Regulatory Compliance (Conformité à la réglementation), à l'adresse dell.com/regulatory\_compliance.

#### <span id="page-22-1"></span>Procédure

- $\bigwedge$  PRÉCAUTION : Ne placez pas de câbles sous la mini-carte sans fil ; vous risqueriez d'endommager celle-ci.
- 1 Alignez l'encoche de la mini-carte sans fil sur la languette de son connecteur.
- 2 En l'inclinant, faites glisser la mini-carte sans fil dans le connecteur de la carte système.
- 3 Enfoncez l'autre extrémité de la mini-carte sans fil et serrez la vis de fixation de la carte à la carte système.
- 4 Connectez les câbles d'antenne à la mini-carte sans fil.

Le tableau suivant indique les couleurs de câble d'antenne correspondant à la mini-carte sans fil prise en charge par votre ordinateur.

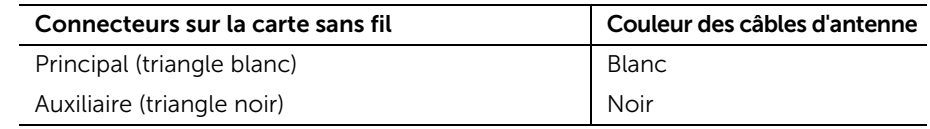

### <span id="page-22-2"></span>Étapes finales

Remettez en place le capot de l'ordinateur. Voir « [Remise en place du capot de](#page-13-3)  [l'ordinateur](#page-13-3) » à la page 14.

### <span id="page-23-0"></span>Retrait du disque dur principal

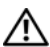

AVERTISSEMENT : Avant d'ouvrir votre ordinateur, prenez connaissance des consignes de sécurité fournies avec l'ordinateur et suivez les instructions indiquées à la section « [Avant de commencer](#page-6-2) » à la page 7. Après une intervention à l'intérieur de l'ordinateur, suivez les instructions indiquées à la section. « [Après une intervention](#page-8-1)  [à l'intérieur de l'ordinateur](#page-8-1) » à la page 9. Vous trouverez d'autres bonnes pratiques en matière de sécurité à la page d'accueil du site Regulatory Compliance (Conformité à la réglementation), à l'adresse dell.com/regulatory\_compliance.

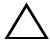

PRÉCAUTION : Pour éviter toute perte de données, ne retirez pas le disque dur lorsque l'ordinateur est sous tension ou en veille.

PRÉCAUTION : Les disques durs sont très fragiles. Faites plus particulièrement attention lors de la manipulation du disque dur.

#### <span id="page-23-1"></span>Étapes préliminaires

Retirez le capot de l'ordinateur. Voir « [Retrait du capot de l'ordinateur](#page-12-2) » à la page 13.

#### <span id="page-23-2"></span>Procédure

- 1 Débranchez du disque dur principal les câbles d'alimentation et de données.
- 2 Retirez les vis de fixation de l'ensemble disque dur principal au châssis.
- 3 Soulevez l'ensemble de disque dur principal hors de l'ordinateur.

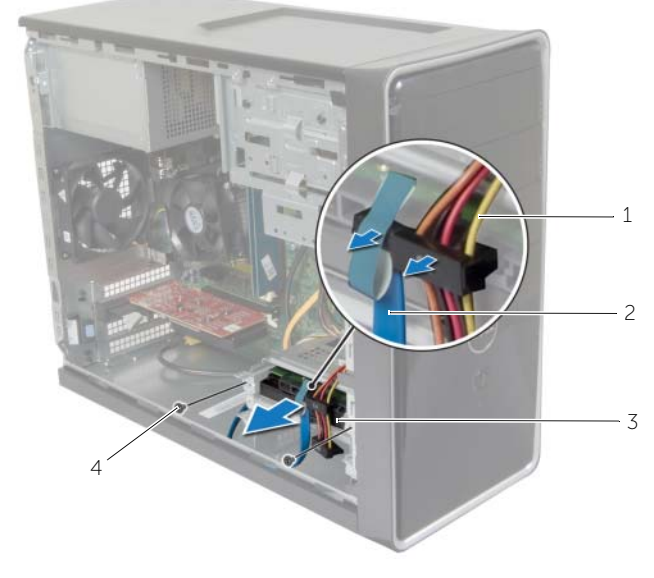

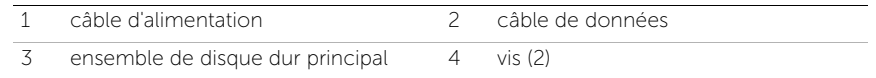

- Retirez les vis qui fixent le support du disque dur au disque dur principal.
- Retirez le disque dur principal de son support.

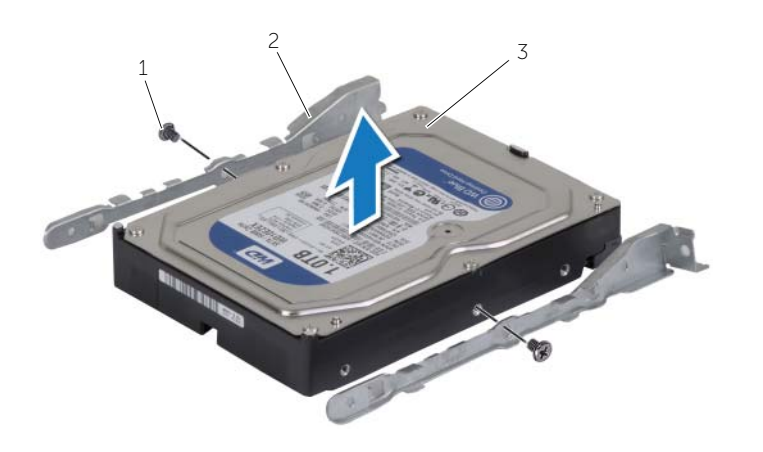

- vis (2) 2 support du disque dur (2)
- disque dur principal

### <span id="page-25-0"></span>Remise en place du disque dur principal

AVERTISSEMENT : Avant d'ouvrir votre ordinateur, prenez connaissance des consignes de sécurité fournies avec l'ordinateur et suivez les instructions indiquées à la section « [Avant de commencer](#page-6-2) » à la page 7. Après une intervention à l'intérieur de l'ordinateur, suivez les instructions indiquées à la section. « [Après une intervention](#page-8-1)  [à l'intérieur de l'ordinateur](#page-8-1) » à la page 9. Vous trouverez d'autres bonnes pratiques en matière de sécurité à la page d'accueil du site Regulatory Compliance (Conformité à la réglementation), à l'adresse dell.com/regulatory\_compliance.

 $\triangle$  PRÉCAUTION : Les disques durs sont très fragiles. Faites plus particulièrement attention lors de la manipulation du disque dur.

#### <span id="page-25-1"></span>Procédure

- 1 Alignez les trous de fixation des vis du disque dur principal sur ceux de son support.
- 2 Serrez les vis qui fixent le disque dur principal à son support.
- 3 Glissez l'ensemble de disque dur principal dans l'ordinateur.
- 4 Serrez les vis qui fixent l'ensemble de disque dur principal au châssis.
- 5 Branchez sur l'ensemble de disque dur principal les câbles d'alimentation et de données.

#### <span id="page-25-2"></span>Étapes finales

Remettez en place le capot de l'ordinateur. Voir « [Remise en place du capot de l'ordinateur](#page-13-3) » à la [page](#page-13-3) 14.

### <span id="page-26-0"></span>Retrait du disque dur secondaire

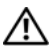

AVERTISSEMENT : Avant d'ouvrir votre ordinateur, prenez connaissance des consignes de sécurité fournies avec l'ordinateur et suivez les instructions indiquées à la section « [Avant de commencer](#page-6-2) » à la page 7. Après une intervention à l'intérieur de l'ordinateur, suivez les instructions indiquées à la section. « [Après une intervention](#page-8-1)  [à l'intérieur de l'ordinateur](#page-8-1) » à la page 9. Vous trouverez d'autres bonnes pratiques en matière de sécurité à la page d'accueil du site Regulatory Compliance (Conformité à la réglementation), à l'adresse dell.com/regulatory\_compliance.

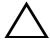

PRÉCAUTION : Pour éviter toute perte de données, ne retirez pas le disque dur lorsque l'ordinateur est sous tension ou en veille.

PRÉCAUTION : Les disques durs sont très fragiles. Faites plus particulièrement attention lors de la manipulation du disque dur.

#### <span id="page-26-1"></span>Étapes préliminaires

Retirez le capot de l'ordinateur. Voir « [Retrait du capot de l'ordinateur](#page-12-2) » à la page 13.

#### <span id="page-26-2"></span>Procédure

- 1 Débranchez du disque dur secondaire les câbles d'alimentation et de données.
- 2 Retirez les vis de fixation de l'ensemble disque dur secondaire au châssis.

Glissez l'ensemble de disque dur secondaire hors de l'ordinateur.

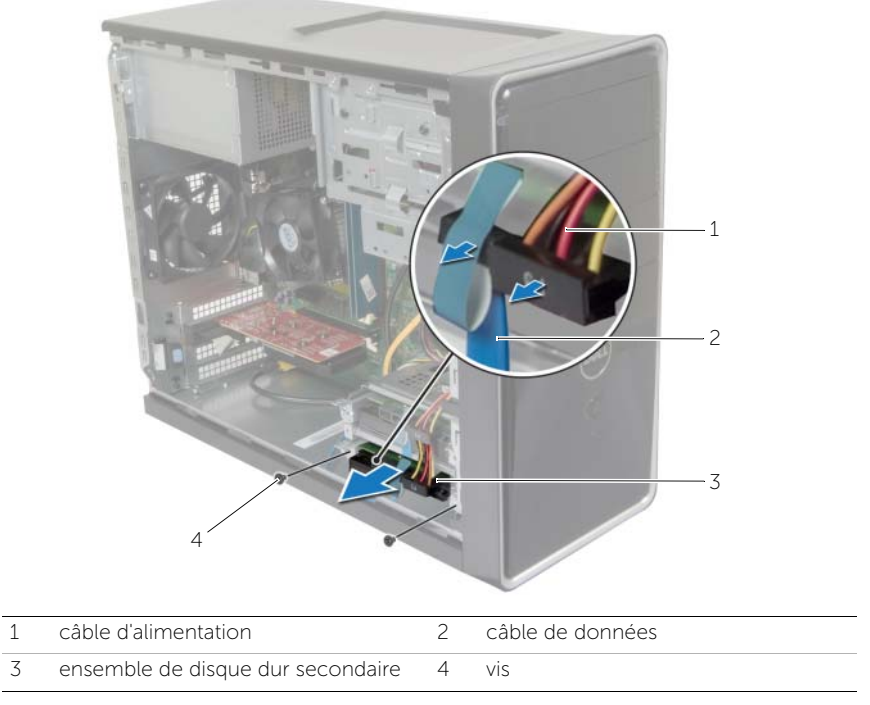

- 4 Retirez les vis qui fixent le support du disque dur au disque dur secondaire.
- Retirez le disque dur secondaire de son support.

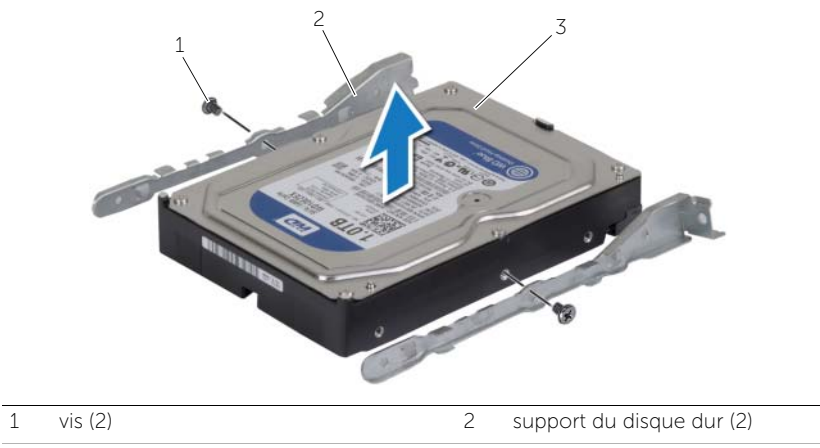

disque dur secondaire

### <span id="page-28-0"></span>Remise en place du disque dur secondaire

AVERTISSEMENT : Avant d'ouvrir votre ordinateur, prenez connaissance des consignes de sécurité fournies avec l'ordinateur et suivez les instructions indiquées à la section « [Avant de commencer](#page-6-2) » à la page 7. Après une intervention à l'intérieur de l'ordinateur, suivez les instructions indiquées à la section. « [Après une intervention](#page-8-1)  [à l'intérieur de l'ordinateur](#page-8-1) » à la page 9. Vous trouverez d'autres bonnes pratiques en matière de sécurité à la page d'accueil du site Regulatory Compliance (Conformité à la réglementation), à l'adresse dell.com/regulatory\_compliance.

 $\triangle$  PRÉCAUTION : Les disques durs sont très fragiles. Faites plus particulièrement attention lors de la manipulation du disque dur.

#### <span id="page-28-1"></span>Procédure

- 1 Alignez les trous des vis situés sur le disque dur secondaire avec ceux situés sur le support.
- 2 Serrez les vis qui fixent le support au disque dur secondaire.
- **3** Faites glisser l'ensemble disque dur secondaire dans l'ordinateur.
- 4 Serrez les vis de fixation l'ensemble disque dur secondaire au châssis.
- 5 Branchez sur l'ensemble disque dur secondaire les câbles d'alimentation et de données.

### <span id="page-28-2"></span>Étapes finales

Remettez en place le capot de l'ordinateur. Voir « [Remise en place du capot de l'ordinateur](#page-13-3) » à la [page](#page-13-3) 14.

### <span id="page-29-0"></span>Retrait du lecteur optique

AVERTISSEMENT : Avant d'ouvrir votre ordinateur, prenez connaissance des consignes de sécurité fournies et suivez les instructions indiquées à la section « [Avant de commencer](#page-6-2) » à la page 7. Après une intervention à l'intérieur de l'ordinateur, suivez les instructions indiquées à la section « [Après une](#page-8-1)  [intervention à l'intérieur de l'ordinateur](#page-8-1) » à la page 9. Pour plus d'informations sur les pratiques d'excellence en matière de sécurité, consultez la page Regulatory Compliance (Conformité à la réglementation) à l'adresse dell.com/regulatory\_compliance.

### <span id="page-29-1"></span>Étapes préliminaires

- 1 Retirez le capot de l'ordinateur. Voir « [Retrait du capot de l'ordinateur](#page-12-2) » à la page 13.
- 2 Retirez le cadre avant. Voir « [Retrait du cadre avant](#page-19-3) » à la page 20.

#### <span id="page-29-2"></span>Procédure

- 1 Débranchez du lecteur optique les câbles d'alimentation et de données.
- 2 Retirez les vis qui fixent le lecteur optique au châssis.
- Appuyez sur le lecteur optique et faites-le sortir par l'avant de l'ordinateur.
	- **EXEMARQUE :** Répétez les points 1 à 3 pour retirer le lecteur optique secondaire, si nécessaire.

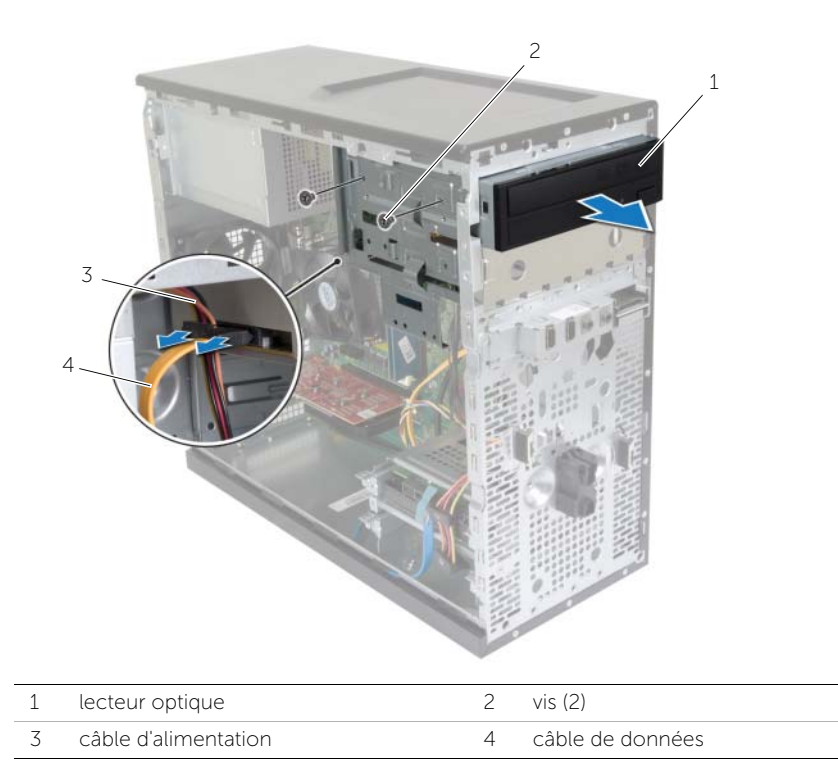

4 Mettez de côté le lecteur optique.

### <span id="page-31-0"></span>Réinstallation du lecteur optique

AVERTISSEMENT : Avant d'ouvrir votre ordinateur, prenez connaissance des consignes de sécurité fournies et suivez les instructions indiquées à la section « [Avant de commencer](#page-6-2) » à la page 7. Après une intervention à l'intérieur de l'ordinateur, suivez les instructions indiquées à la section « [Après une](#page-8-1)  [intervention à l'intérieur de l'ordinateur](#page-8-1) » à la page 9. Pour plus d'informations sur les pratiques d'excellence en matière de sécurité, consultez la page Regulatory Compliance (Conformité à la réglementation) à l'adresse dell.com/regulatory\_compliance.

#### <span id="page-31-1"></span>Procédure

- 1 Faites délicatement glisser le lecteur optique dans sa baie à travers l'avant de l'ordinateur.
- 2 Alignez les trous de fixation des vis du lecteur optique sur ceux du châssis.
- **3** Remettez les vis qui fixent le lecteur optique au châssis.
- 4 Connectez le câble d'alimentation et le câble de données au lecteur optique.

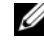

**EXEMARQUE :** Répétez les points 1 à 4 pour remettre en place le lecteur optique secondaire si nécessaire.

#### <span id="page-31-2"></span>Étapes finales

- 1 Remettez en place le cadre avant. Voir « [Remise en place du cadre avant](#page-20-3) » à la [page](#page-20-3) 21.
- 2 Remettez en place le capot de l'ordinateur. Voir « Remise en place du capot de [l'ordinateur](#page-13-3) » à la page 14.

#### Installation d'un lecteur optique secondaire (en option)

1 Pour installer un lecteur optique secondaire, tirez la plaque de métal hors du châssis.

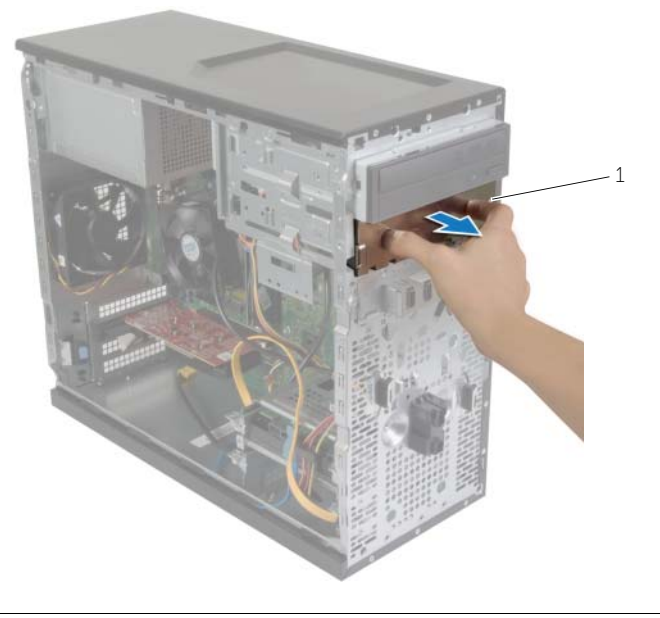

1 plaque de métal

- 2 Faites glisser délicatement le lecteur optique secondaire dans sa baie par l'avant de l'ordinateur.
- 3 Alignez les trous de vis situés sur le lecteur optique secondaire avec ceux situés sur le châssis.
- 4 Serrez les vis qui fixent le lecteur optique secondaire au châssis.
- 5 Branchez le câble d'alimentation et le câble de données au lecteur optique secondaire.

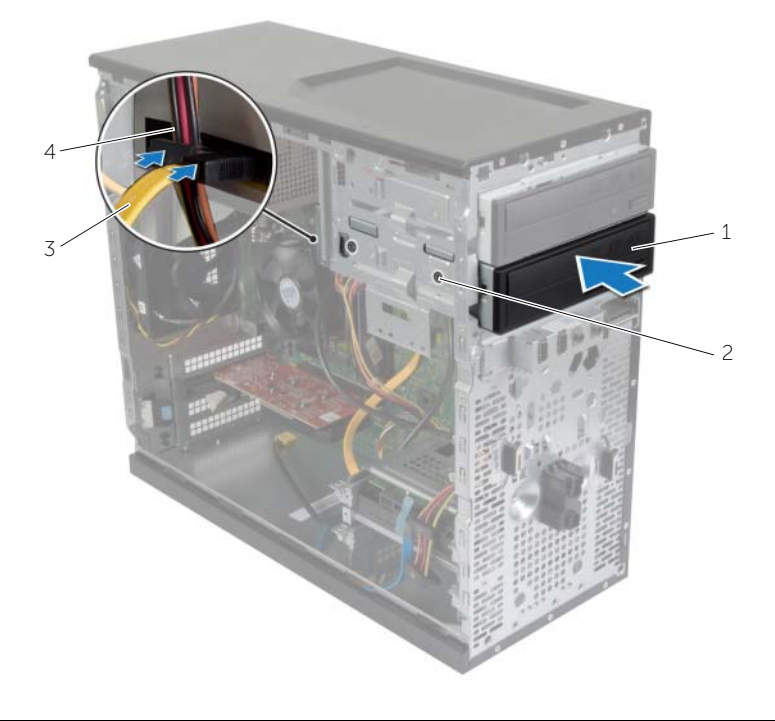

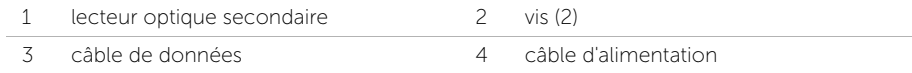

### <span id="page-34-0"></span>Retrait du panneau avant des E/S

AVERTISSEMENT : Avant d'ouvrir votre ordinateur, prenez connaissance des consignes de sécurité fournies et suivez les instructions indiquées à la section « [Avant de commencer](#page-6-2) » à la page 7. Après une intervention à l'intérieur de l'ordinateur, suivez les instructions indiquées à la section « [Après une](#page-8-1)  [intervention à l'intérieur de l'ordinateur](#page-8-1) » à la page 9. Pour plus d'informations sur les pratiques d'excellence en matière de sécurité, consultez la page Regulatory Compliance (Conformité à la réglementation) à l'adresse dell.com/regulatory\_compliance.

#### <span id="page-34-1"></span>Étapes préliminaires

- 1 Retirez le capot de l'ordinateur. Voir « [Retrait du capot de l'ordinateur](#page-12-2) » à la page 13.
- 2 Retirez le cadre avant. Voir « [Retrait du cadre avant](#page-19-3) » à la page 20.

#### <span id="page-34-2"></span>Procédure

- $\bigwedge$  PRÉCAUTION : Faites extrêmement attention lorsque vous glissez le panneau d'E/S avant hors de l'ordinateur. Si vous ne prenez pas assez de précautions, vous pouvez endommager les connecteurs et les colliers des câbles.
- $\mathbb Z$  **REMARQUE :** Notez l'acheminement des câbles que vous retirez de manière à pouvoir les remettre en place correctement après avoir remis en place le panneau avant des E/S.
	- 1 Déconnectez les câbles du panneau avant des E/S des connecteurs de la carte système (AUDF1, USBF1 et USBF3). Voir « [Composants de la carte système](#page-10-1) » à la page 11.
	- 2 Retirez la vis qui fixe le panneau avant des E/S au panneau avant.

 Faites glisser le panneau d'E/S avant vers le côté (voir l'illustration) pour dégager les pinces du panneau avant et écartez-le du système.

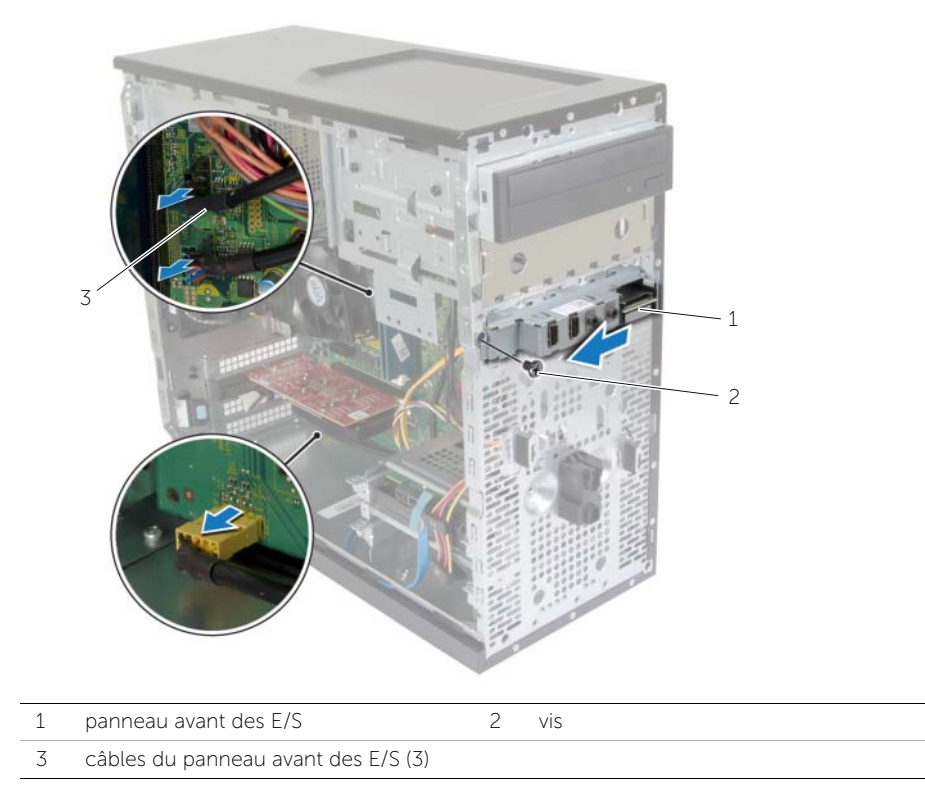

### <span id="page-36-0"></span>Remise en place du panneau avant des E/S

AVERTISSEMENT : Avant d'ouvrir votre ordinateur, prenez connaissance des consignes de sécurité fournies et suivez les instructions indiquées à la section « [Avant de commencer](#page-6-2) » à la page 7. Après une intervention à l'intérieur de l'ordinateur, suivez les instructions indiquées à la section « [Après une](#page-8-1)  [intervention à l'intérieur de l'ordinateur](#page-8-1) » à la page 9. Pour plus d'informations sur les pratiques d'excellence en matière de sécurité, consultez la page Regulatory Compliance (Conformité à la réglementation) à l'adresse dell.com/regulatory\_compliance.

#### <span id="page-36-1"></span>Procédure

- 1 Alignez les pinces du panneau d'E/S avant sur les encoches du panneau et insérez-les.
- 2 Remettez en place la vis qui fixe le panneau avant des E/S au panneau avant.
- 3 Connectez les câbles du panneau d'E/S avant aux connecteurs de la carte système (AUDF1, USBF1 et USBF3). Voir « [Composants de la carte système](#page-10-1) » à la page 11.

#### <span id="page-36-2"></span>Étapes finales

- 1 Remettez en place le cadre avant. Voir « [Remise en place du cadre avant](#page-20-3) » à la [page](#page-20-3) 21.
- 2 Remettez en place le capot de l'ordinateur. Voir « [Remise en place du capot de](#page-13-3)  [l'ordinateur](#page-13-3) » à la page 14.

### <span id="page-37-0"></span>Retrait du module du bouton d'alimentation

AVERTISSEMENT : Avant d'ouvrir votre ordinateur, prenez connaissance des consignes de sécurité fournies avec l'ordinateur et suivez les instructions indiquées à la section « [Avant de commencer](#page-6-2) » à la page 7. Après une intervention à l'intérieur de l'ordinateur, suivez les instructions indiquées à la section. « [Après une intervention](#page-8-1)  [à l'intérieur de l'ordinateur](#page-8-1) » à la page 9. Vous trouverez d'autres bonnes pratiques en matière de sécurité à la page d'accueil du site Regulatory Compliance (Conformité à la réglementation), à l'adresse dell.com/regulatory\_compliance.

#### <span id="page-37-1"></span>Étapes préliminaires

- 1 Retirez le capot de l'ordinateur. Voir « [Retrait du capot de l'ordinateur](#page-12-2) » à la page 13.
- 2 Retirez le cadre avant. Voir « [Retrait du cadre avant](#page-19-3) » à la page 20.

#### <span id="page-37-2"></span>Procédure

- $\mathscr U$  REMARQUE : Lorsque vous le dégagez, notez l'acheminement du câble pour pouvoir le réacheminer correctement après avoir remis en place le module du bouton d'alimentation.
	- 1 Débranchez du connecteur de la carte système (LEDH1) le câble du module du bouton d'alimentation. Voir « [Composants de la carte système](#page-10-1) » à la page 11.

 Appuyez sur les languettes du module du bouton d'alimentation et tirez pour le dégager du panneau supérieur.

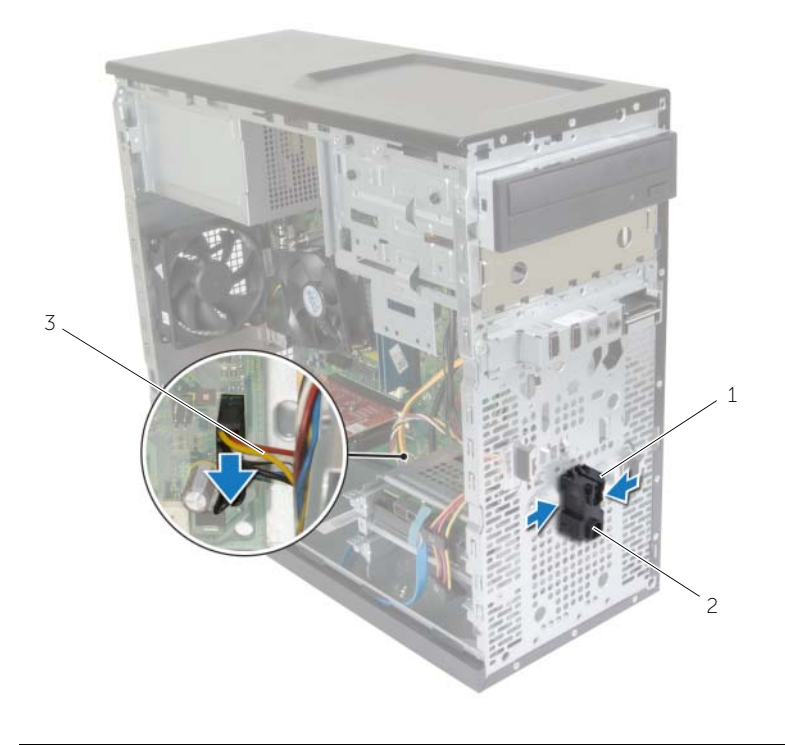

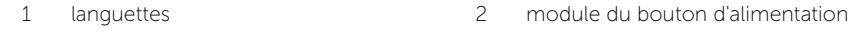

- câble du bouton d'alimentation
- Mettez de côté le module du bouton d'alimentation.

#### <span id="page-39-0"></span>Remise en place du module du bouton d'alimentation

AVERTISSEMENT : Avant d'ouvrir votre ordinateur, prenez connaissance des consignes de sécurité fournies avec l'ordinateur et suivez les instructions indiquées à la section « [Avant de commencer](#page-6-2) » à la page 7. Après une intervention à l'intérieur de l'ordinateur, suivez les instructions indiquées à la section. « [Après une intervention](#page-8-1)  [à l'intérieur de l'ordinateur](#page-8-1) » à la page 9. Vous trouverez d'autres bonnes pratiques en matière de sécurité à la page d'accueil du site Regulatory Compliance (Conformité à la réglementation), à l'adresse dell.com/regulatory\_compliance.

#### <span id="page-39-1"></span>Procédure

- 1 Alignez les languettes du module sur les fentes situées sur le panneau avant et poussez-les dans ces fentes.
- 2 Branchez le câble du module du bouton d'alimentation sur le connecteur de la carte système (LEDH1). Voir « [Composants de la carte système](#page-10-1) » à la page 11.
- 3 Faites passer le câble du module du bouton d'alimentation dans la rainure prévue à cet effet.

### <span id="page-39-2"></span>Étapes finales

- 1 Remettez en place le cadre avant. Voir « [Remise en place du cadre avant](#page-20-3) » à la [page](#page-20-3) 21.
- 2 Remettez en place le capot de l'ordinateur. Voir « Remise en place du capot de [l'ordinateur](#page-13-3) » à la page 14.

### <span id="page-40-0"></span>Retrait du ventilateur du châssis

AVERTISSEMENT : Avant d'ouvrir votre ordinateur, prenez connaissance des consignes de sécurité fournies avec l'ordinateur et suivez les instructions indiquées à la section « [Avant de commencer](#page-6-2) » à la page 7. Après une intervention à l'intérieur de l'ordinateur, suivez les instructions indiquées à la section. « [Après une intervention](#page-8-1)  [à l'intérieur de l'ordinateur](#page-8-1) » à la page 9. Vous trouverez d'autres bonnes pratiques en matière de sécurité à la page d'accueil du site Regulatory Compliance (Conformité à la réglementation), à l'adresse dell.com/regulatory\_compliance.

### <span id="page-40-1"></span>Étapes préliminaires

Retirez le capot de l'ordinateur. Voir « [Retrait du capot de l'ordinateur](#page-12-2) » à la page 13.

#### <span id="page-40-2"></span>Procédure

- 1 Déconnectez le câble du ventilateur du châssis du connecteur de la carte système (FANSYS2). Voir « [Composants de la carte système](#page-10-1) » à la page 11.
- 2 Retirez les vis qui fixent le ventilateur au châssis.
- 3 Faites glisser et retirez le ventilateur du châssis de l'ordinateur, comme indiqué dans l'illustration.

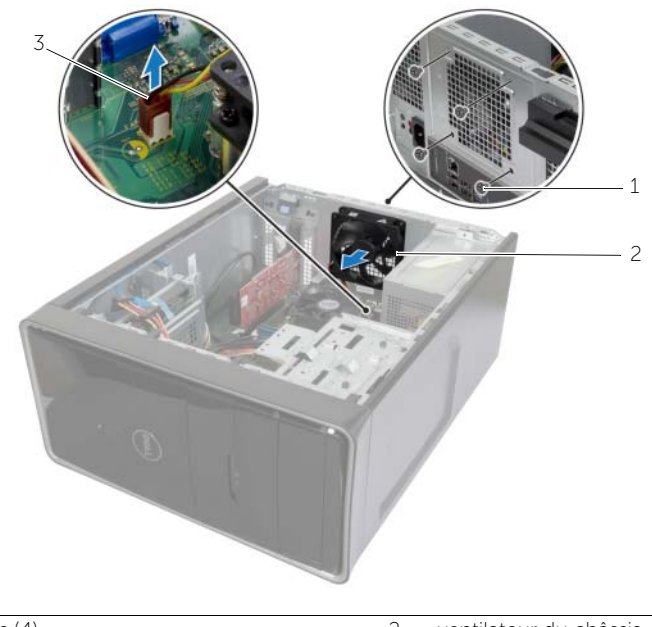

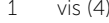

2 ventilateur du châssis

### <span id="page-41-0"></span>Remise en place du ventilateur du châssis

AVERTISSEMENT : Avant d'ouvrir votre ordinateur, prenez connaissance des consignes de sécurité fournies avec l'ordinateur et suivez les instructions indiquées à la section « [Avant de commencer](#page-6-2) » à la page 7. Après une intervention à l'intérieur de l'ordinateur, suivez les instructions indiquées à la section. « [Après une intervention](#page-8-1)  [à l'intérieur de l'ordinateur](#page-8-1) » à la page 9. Vous trouverez d'autres bonnes pratiques en matière de sécurité à la page d'accueil du site Regulatory Compliance (Conformité à la réglementation), à l'adresse dell.com/regulatory\_compliance.

#### <span id="page-41-1"></span>Procédure

- 1 Alignez les trous des vis du ventilateur du châssis sur ceux du châssis.
- 2 Remettez les vis qui fixent le ventilateur au châssis.
- 3 Connectez le câble du ventilateur du châssis au connecteur de la carte système (FANSYS2). Voir « [Composants de la carte système](#page-10-1) » à la page 11.

### <span id="page-41-2"></span>Étapes finales

- 1 Remettez en place le cadre avant. Voir « [Remise en place du cadre avant](#page-20-3) » à la [page](#page-20-3) 21.
- 2 Remettez en place le capot de l'ordinateur. Voir « [Remise en place du capot de](#page-13-3)  [l'ordinateur](#page-13-3) » à la page 14.

#### <span id="page-42-2"></span><span id="page-42-0"></span>Retrait du bloc ventilateur- assemblage du dissipateur de chaleur

AVERTISSEMENT : Avant d'ouvrir votre ordinateur, prenez connaissance des consignes de sécurité fournies et suivez les instructions indiquées à la section « [Avant de commencer](#page-6-2) » à la page 7. Après une intervention à l'intérieur de l'ordinateur, suivez les instructions indiquées à la section. « [Après une intervention](#page-8-1)  [à l'intérieur de l'ordinateur](#page-8-1) » à la page 9. Vous trouverez d'autres bonnes pratiques en matière de sécurité à la page d'accueil du site Regulatory Compliance (Conformité à la réglementation), à l'adresse dell.com/regulatory\_compliance.

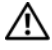

AVERTISSEMENT : Le dissipateur thermique se met à chauffer au cours d'une utilisation normale. Laissez-le refroidir avant de le manipuler.

PRÉCAUTION : Pour assurer un refroidissement maximal du processeur, ne touchez pas les zones de transfert de chaleur du dissipateur thermique. La graisse sur les doigts peut réduire les capacités de transfert de chaleur de la graisse thermoconductible.

### <span id="page-42-1"></span>Étapes préliminaires

Retirez le capot de l'ordinateur. Voir « [Retrait du capot de l'ordinateur](#page-12-2) » à la page 13.

#### <span id="page-43-0"></span>Procédure

- 1 Débranchez le câble du ventilateur du processeur du connecteur de la carte système (FNCPU1). Voir « [Composants de la carte système](#page-10-1) » à la page 11.
- 2 À l'aide d'un tournevis plat, desserrez les vis imperdables qui fixent l'ensemble ventilateur-dissipateur de chaleur du processeur à la carte système.
- 3 Soulevez le bloc pour le dégager de l'ordinateur.

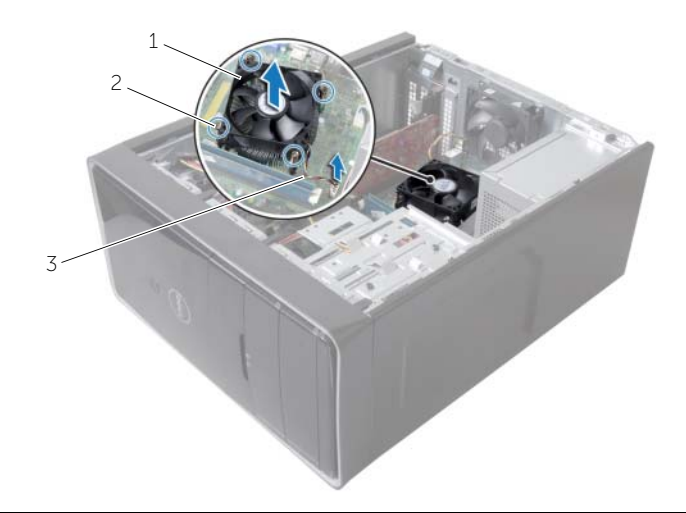

1 bloc ventilateur-dissipateur thermique 2 vis imperdables (4)

3 câble de ventilateur du processeur

#### <span id="page-44-3"></span><span id="page-44-0"></span>Remise en place du bloc ventilateur- assemblage du dissipateur de chaleur

AVERTISSEMENT : Avant d'ouvrir votre ordinateur, prenez connaissance des consignes de sécurité fournies avec l'ordinateur et suivez les instructions indiquées à la section « [Avant de commencer](#page-6-2) » à la page 7. Après une intervention à l'intérieur de l'ordinateur, suivez les instructions indiquées à la section. « [Après une intervention](#page-8-1)  [à l'intérieur de l'ordinateur](#page-8-1) » à la page 9. Vous trouverez d'autres bonnes pratiques en matière de sécurité à la page d'accueil du site Regulatory Compliance (Conformité à la réglementation), à l'adresse dell.com/regulatory\_compliance.

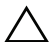

 $\sqrt{ }$  PRÉCAUTION : Un alignement incorrect du dissipateur thermique peut endommager la carte système et le processeur.

#### <span id="page-44-1"></span>Procédure

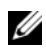

REMARQUE : il est possible de réutiliser la graisse thermique d'origine si le processeur et le dissipateur thermique d'origine sont réinstallés ensemble.

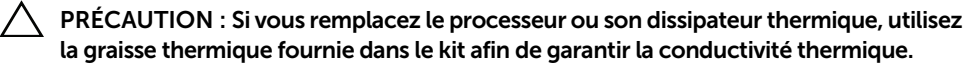

- 1 Placez le bloc ventilateur-dissipateur thermique par dessus le processeur.
- 2 Branchez le câble du ventilateur du processeur au connecteur de la carte système (FNCPU1). Voir « [Composants de la carte système](#page-10-1) » à la page 11.
- **3** Alignez les vis imperdables du bloc ventilateur-dissipateur thermique avec les trous correspondants sur la carte système.
- 4 Vissez les vis imperdables qui fixent le bloc à la carte système.

### <span id="page-44-2"></span>Étapes finales

Remettez en place le capot de l'ordinateur. Reportez-vous à la section « [Remise en place](#page-13-3)  [du capot de l'ordinateur](#page-13-3) » à la page 14.

### <span id="page-45-3"></span><span id="page-45-0"></span>Retrait du processeur

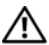

AVERTISSEMENT : Avant d'ouvrir votre ordinateur, prenez connaissance des consignes de sécurité fournies avec l'ordinateur et suivez les instructions indiquées à la section « [Avant de commencer](#page-6-2) » à la page 7. Après une intervention à l'intérieur de l'ordinateur, suivez les instructions indiquées à la section. « [Après une](#page-8-1)  [intervention à l'intérieur de l'ordinateur](#page-8-1) » à la page 9. Vous trouverez d'autres bonnes pratiques en matière de sécurité à la page d'accueil du site Regulatory Compliance (Conformité à la réglementation), à l'adresse dell.com/regulatory\_compliance.

PRÉCAUTION : Les processeurs sont très fragiles. Manipulez le processeur par ses extrémités uniquement et ne touchez pas aux broches en métal.

#### <span id="page-45-1"></span>Étapes préliminaires

- 1 Retirez le capot de l'ordinateur. Voir « [Retrait du capot de l'ordinateur](#page-12-2) » à la [page](#page-12-2) 13.
- 2 Retirez le bloc ventilateur-dissipateur thermique. Voir « [Retrait du bloc ventilateur](#page-42-2)[assemblage du dissipateur de chaleur](#page-42-2) » à la page 43.

#### <span id="page-45-2"></span>Procédure

- 1 Abaissez le levier de dégagement, puis tirez-le vers l'extérieur pour le dégager de la languette de fixation.
- 2 Tirez complètement le levier de dégagement pour ouvrir le capot du processeur.
- 3 Soulevez délicatement le processeur et retirez-le de son socket.

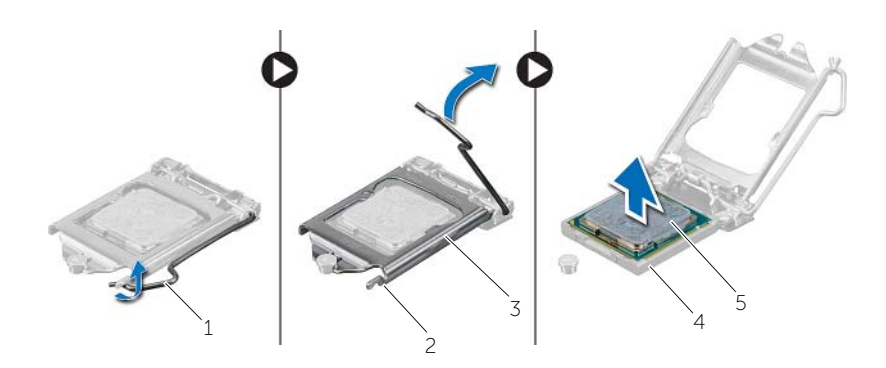

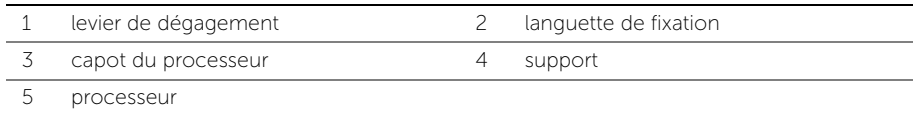

### <span id="page-46-2"></span><span id="page-46-0"></span>Remplacement du processeur

AVERTISSEMENT : Avant d'ouvrir votre ordinateur, prenez connaissance des consignes de sécurité fournies avec l'ordinateur et suivez les instructions indiquées à la section « [Avant de commencer](#page-6-2) » à la page 7. Après une intervention à l'intérieur de l'ordinateur, suivez les instructions indiquées à la section. « [Après une intervention](#page-8-1)  [à l'intérieur de l'ordinateur](#page-8-1) » à la page 9. Vous trouverez d'autres bonnes pratiques en matière de sécurité à la page d'accueil du site Regulatory Compliance (Conformité à la réglementation), à l'adresse dell.com/regulatory\_compliance.

#### <span id="page-46-1"></span>Procédure

- **PEMARQUE :** Un processeur neuf est livré avec un patin de refroidissement. Dans certains cas, le patin est fixé sur le processeur.
	- 1 Vérifiez que le levier de dégagement du support du processeur est entièrement déployé en position ouverte.
	- 2 Alignez l'angle de la broche 1 du processeur sur l'angle de la broche 1 du socket, puis placez le processeur dans son socket.
		- **REMARQUE :** Le coin de la broche 1 du processeur comporte un triangle à aligner sur le triangle situé sur le coin de la broche 1 du support du processeur. Lorsque le processeur est correctement installé, les quatre coins s'alignent à la même hauteur. Si l'un des coins du processeur est plus haut que les autres, c'est que le processeur n'est pas correctement installé.
	- 3 Une fois le processeur installé dans son support, fermez son capot.
	- 4 Abaissez le levier de dégagement et positionnez-le sous la languette du capot du processeur.

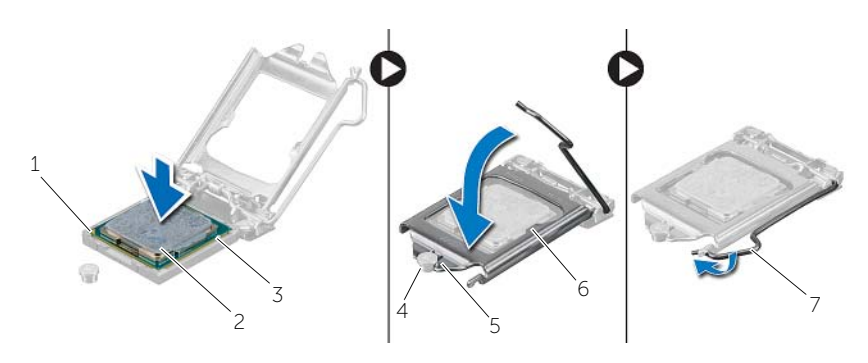

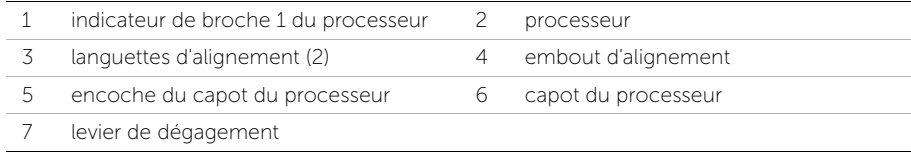

### <span id="page-47-0"></span>Étapes finales

- 1 Remettez en place le bloc ventilateur-dissipateur thermique du processeur. Voir « [Remise en place du bloc ventilateur- assemblage du dissipateur de chaleur](#page-44-3) » à la [page](#page-44-3) 45.
- 2 Remettez en place le capot de l'ordinateur. Reportez-vous à la section « [Remise en](#page-13-3)  [place du capot de l'ordinateur](#page-13-3) » à la page 14.

### <span id="page-48-3"></span><span id="page-48-0"></span>Retrait de la pile bouton

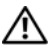

AVERTISSEMENT : Avant d'ouvrir votre ordinateur, prenez connaissance des consignes de sécurité fournies avec l'ordinateur et suivez les instructions indiquées à la section « [Avant de commencer](#page-6-2) » à la page 7. Après une intervention à l'intérieur de l'ordinateur, suivez les instructions indiquées à la section. « [Après une intervention](#page-8-1)  [à l'intérieur de l'ordinateur](#page-8-1) » à la page 9. Vous trouverez d'autres bonnes pratiques en matière de sécurité à la page d'accueil du site Regulatory Compliance (Conformité à la réglementation), à l'adresse dell.com/regulatory\_compliance.

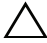

PRÉCAUTION : Le retrait de la pile bouton réinitialise les paramètres du système BIOS aux valeurs d'usine. Nous vous recommandons de prendre bonne note de vos paramètres de BIOS avant de retirer la pile bouton.

#### <span id="page-48-1"></span>Étapes préliminaires

Retirez le capot de l'ordinateur. Voir « [Retrait du capot de l'ordinateur](#page-12-2) » à la page 13.

#### <span id="page-48-2"></span>Procédure

- 1 Repérez le support de la pile (BT1). Voir « [Composants de la carte système](#page-10-1) » à la [page](#page-10-1) 11.
- 2 Enfoncez le levier d'éjection de la pile afin de l'éjecter.

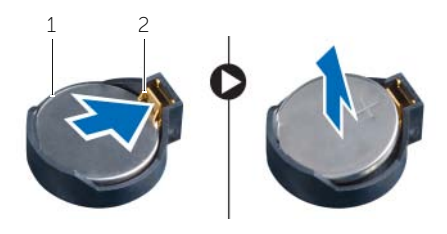

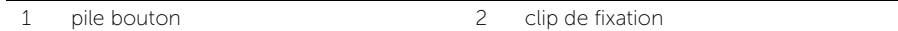

**3** Retirez la pile bouton de son logement.

### <span id="page-49-3"></span><span id="page-49-0"></span>Remise en place de la pile bouton

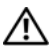

AVERTISSEMENT : Avant d'ouvrir votre ordinateur, prenez connaissance des consignes de sécurité fournies avec l'ordinateur et suivez les instructions indiquées à la section « [Avant de commencer](#page-6-2) » à la page 7. Après une intervention à l'intérieur de l'ordinateur, suivez les instructions indiquées à la section. « [Après une intervention](#page-8-1)  [à l'intérieur de l'ordinateur](#page-8-1) » à la page 9. Vous trouverez d'autres bonnes pratiques en matière de sécurité à la page d'accueil du site Regulatory Compliance (Conformité à la réglementation), à l'adresse dell.com/regulatory\_compliance.

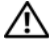

AVERTISSEMENT : Si la pile est mal installée, elle risque d'exploser. Remplacez la pile uniquement par une autre identique ou de type équivalent. Mettez au rebut les piles en respectant les instructions du fabricant.

#### <span id="page-49-1"></span>Procédure

Insérez la nouvelle pile bouton (CR2032) dans le support en orientant le pôle + vers le haut et appuyez dessus pour l'installer.

### <span id="page-49-2"></span>Étapes finales

Remettez en place le capot de l'ordinateur. Voir « [Remise en place du capot de l'ordinateur](#page-13-3) » à la [page](#page-13-3) 14.

### <span id="page-50-0"></span>Retrait du bloc d'alimentation

AVERTISSEMENT : Avant d'ouvrir votre ordinateur, prenez connaissance des consignes de sécurité fournies et suivez les instructions indiquées à la section « [Avant de commencer](#page-6-2) » à la page 7. Après une intervention à l'intérieur de l'ordinateur, suivez les instructions indiquées à la section « [Après une](#page-8-1)  [intervention à l'intérieur de l'ordinateur](#page-8-1) » à la page 9. Pour plus d'informations sur les pratiques d'excellence en matière de sécurité, consultez la page Regulatory Compliance (Conformité à la réglementation) à l'adresse dell.com/regulatory\_compliance.

### <span id="page-50-1"></span>Étapes préliminaires

Retirez le capot de l'ordinateur. Voir « [Retrait du capot de l'ordinateur](#page-12-2) » à la page 13.

#### <span id="page-50-2"></span>Procédure

- 1 Débranchez les câbles d'alimentation CC de la carte système (ATX1), du disque dur et du lecteur optique. Voir « [Composants de la carte système](#page-10-1) » à la page 11.
- 2 Retirez les vis qui fixent le bloc d'alimentation au châssis.
- 3 Appuyez sur les pinces du bloc d'alimentation pour le dégager du châssis.
- 4 Faites glisser le bloc pour le sortir du châssis.

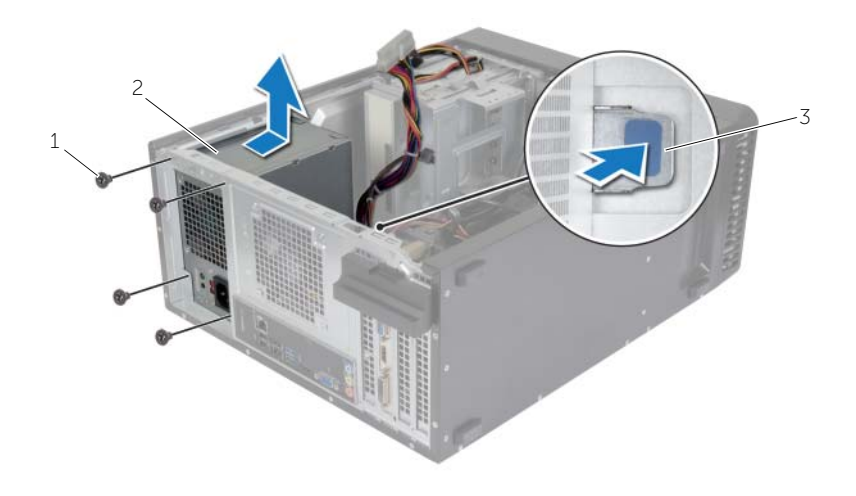

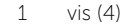

2 bloc d'alimentation

3 pince du bloc d'alimentation

### <span id="page-51-0"></span>Réinstallation du bloc d'alimentation

AVERTISSEMENT : Avant d'ouvrir votre ordinateur, prenez connaissance des consignes de sécurité fournies et suivez les instructions indiquées à la section « [Avant de commencer](#page-6-2) » à la page 7. Après une intervention à l'intérieur de l'ordinateur, suivez les instructions indiquées à la section « [Après une](#page-8-1)  [intervention à l'intérieur de l'ordinateur](#page-8-1) » à la page 9. Pour plus d'informations sur les pratiques d'excellence en matière de sécurité, consultez la page Regulatory Compliance (Conformité à la réglementation) à l'adresse dell.com/regulatory\_compliance.

#### <span id="page-51-1"></span>Procédure

- 1 Faites glisser le bloc d'alimentation vers l'arrière du châssis.
- 2 Alignez les trous de vis situés sur le bloc avec ceux situés sur le châssis.
- 3 Remettez en place les vis qui fixent le bloc d'alimentation au châssis.
- 4 Rebranchez les câbles d'alimentation CC aux pilotes et à la carte système. Voir « [Composants de la carte système](#page-10-1) » à la page 11.

## <span id="page-51-2"></span>Étapes finales

Remettez en place le capot de l'ordinateur. Voir « [Remise en place du capot de l'ordinateur](#page-13-3) » à la [page](#page-13-3) 14.

### <span id="page-52-0"></span>Retrait de la carte système

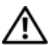

AVERTISSEMENT : Avant d'ouvrir votre ordinateur, prenez connaissance des consignes de sécurité fournies avec l'ordinateur et suivez les instructions indiquées à la section « [Avant de commencer](#page-6-2) » à la page 7. Après une intervention à l'intérieur de l'ordinateur, suivez les instructions indiquées à la section. « [Après une intervention](#page-8-1)  [à l'intérieur de l'ordinateur](#page-8-1) » à la page 9. Vous trouverez d'autres bonnes pratiques en matière de sécurité à la page d'accueil du site Regulatory Compliance (Conformité à la réglementation), à l'adresse dell.com/regulatory\_compliance.

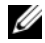

**REMARQUE :** Le numéro de service de l'ordinateur se trouve sur la carte système. Vous devez entrer le numéro de service dans le BIOS après avoir remplacé la carte système.

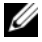

REMARQUE : Avant de débrancher les câbles de la carte système, notez l'emplacement des connecteurs pour pouvoir les rebrancher correctement après la repose de la carte système.

#### <span id="page-52-1"></span>Étapes préliminaires

- 1 Retirez le capot de l'ordinateur. Voir « [Retrait du capot de l'ordinateur](#page-12-2) » à la page 13.
- 2 Retirez la mini-carte sans fil. Voir « [Dépose de la carte sans fil mini-PCI](#page-21-3) » à la page 22.
- **3** Retirez la pile bouton. Voir « [Retrait de la pile bouton](#page-48-3) » à la page 49.
- 4 Retirez la carte graphique. Voir « [Retrait de la carte graphique](#page-16-3) » à la page 17.
- 5 Retirez le bloc ventilateur-dissipateur thermique. Voir « [Retrait du bloc ventilateur](#page-42-2)[assemblage du dissipateur de chaleur](#page-42-2) » à la page 43.
- 6 Retirez le processeur. Voir « [Retrait du processeur](#page-45-3) » à la page 46.
- 7 Retirez les modules de mémoire. Voir « [Retrait d'un ou de plusieurs modules de](#page-14-3)  [mémoire](#page-14-3) » à la page 15.
- 8 Débranchez tous les câbles connectés à la carte système. Voir « Composants de la [carte système](#page-10-1) » à la page 11.

#### <span id="page-53-0"></span>Procédure

- 1 Notez l'acheminement des câbles et retirez ces derniers de leurs guides.
- 2 Retirez les vis de fixation de la carte système au châssis.
- 3 Enlevez la carte système du châssis.

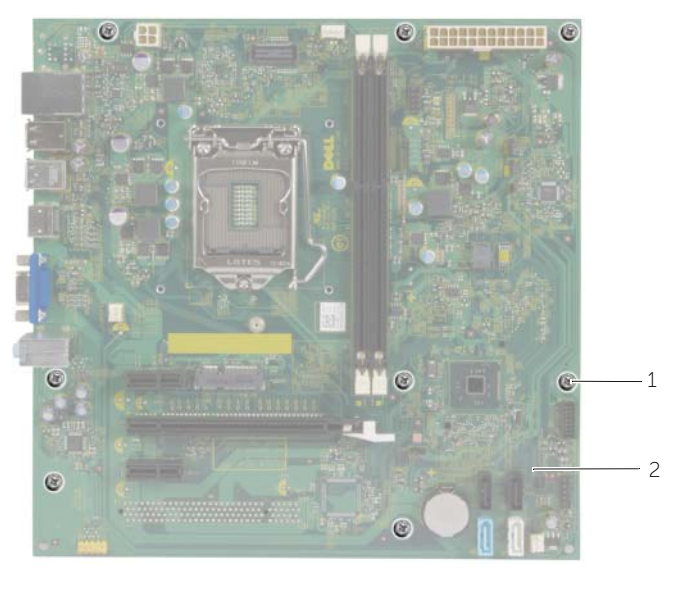

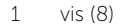

2 carte système

### <span id="page-54-0"></span>Réinstallation de la carte système

AVERTISSEMENT : Avant d'ouvrir votre ordinateur, prenez connaissance des consignes de sécurité fournies avec l'ordinateur et suivez les instructions indiquées à la section « [Avant de commencer](#page-6-2) » à la page 7. Après une intervention à l'intérieur de l'ordinateur, suivez les instructions indiquées à la section. « [Après une intervention à l'intérieur de l'ordinateur](#page-8-1) » à la page 9. Vous trouverez d'autres bonnes pratiques en matière de sécurité à la page d'accueil du site Regulatory Compliance (Conformité à la réglementation), à l'adresse dell.com/regulatory\_compliance.

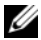

**REMARQUE** : Le numéro de service de l'ordinateur se trouve sur la carte système. Après avoir reposé la carte système, vous devez saisir le Service Tag (numéro de service) dans le programme de configuration du système.

#### <span id="page-54-1"></span>Procédure

- 1 Placez délicatement la carte système dans le châssis et faites-la glisser vers l'arrière de l'ordinateur.
- 2 Réinstallez les vis de fixation de la carte système au châssis.

#### <span id="page-54-2"></span>Étapes finales

- 1 Faites passer les câbles que vous avez déconnectés de la carte système et reconnectez-les. Voir « [Composants de la carte système](#page-10-1) » à la page 11.
- 2 Remettez en place les modules de mémoire. Voir « Repose du ou des modules de [mémoire](#page-15-3) » à la page 16.
- 3 Remettez en place le processeur. « [Remplacement du processeur](#page-46-2) » à la page 47.
- 4 Remettez en place le bloc ventilateur-dissipateur thermique du processeur. Voir « [Remise en place du bloc ventilateur- assemblage du dissipateur de chaleur](#page-44-3) » à la [page](#page-44-3) 45.
- 5 Remettez en place la carte graphique. Voir « [Remise en place de la carte graphique](#page-18-3) » à la [page](#page-18-3) 19.
- 6 Réinstallez la pile bouton. Voir « [Remise en place de la pile bouton](#page-49-3) » à la page 50.
- 7 Remettez en place la mini-carte sans fil. Voir « [Repose de la carte sans fil mini-PCI](#page-22-3) » à la [page](#page-22-3) 23.
- 8 Remettez en place le capot de l'ordinateur. Voir « Remise en place du capot de [l'ordinateur](#page-13-3) » à la page 14.

#### <span id="page-55-0"></span>Saisir le numéro de service dans le BIOS

- 1 Allumez l'ordinateur.
- 2 Lorsque le logo DELL apparaît, appuyez immédiatement sur <F2> pour entrer dans l'utilitaire de configuration du système.
- 3 Accédez à l'onglet principal et entrez le numéro de service dans le champ Service Tag Input (Numéro de service).

## <span id="page-56-0"></span>Flashage du BIOS

Un flash (mise à jour) du BIOS peut être nécessaire en cas de disponibilité d'une nouvelle version ou après remplacement de la carte système. Pour flasher le BIOS :

- 1 Allumez l'ordinateur.
- 2 Allez sur le site dell.com/support.
- 3 Si vous disposez du numéro de service de votre ordinateur, entrez ce numéro et cliquez sur Submit (Envoyer).

Si vous ne disposez pas du numéro de service de votre ordinateur, cliquez sur Detect Service Tag (Détecter le numéro de service) pour permettre la détection automatique du numéro de service de votre ordinateur.

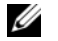

REMARQUE : S'il s'avère impossible de détecter automatiquement le numéro de service, sélectionnez votre produit dans les catégories de produits.

- 4 Cliquez sur Drivers and Downloads (Pilotes et téléchargements).
- 5 Dans la liste déroulante Operating System (Système d'exploitation), sélectionnez le système d'exploitation installé sur votre ordinateur.
- 6 Cliquez sur BIOS.
- 7 Cliquez sur Download File (Télécharger le fichier) pour télécharger la dernière version du BIOS de votre ordinateur.
- 8 Dans la page suivante, sélectionnez Single-file download (Télécharger un seul fichier) et cliquez sur **Continue** (Continuer).
- 9 Enregistrez le fichier et, lorsque le téléchargement est terminé, allez dans le dossier où vous avez enregistré le fichier de mise à jour du BIOS.
- 10 Cliquez deux fois sur ce fichier et laissez-vous guider par les instructions qui s'affichent.